## **МІНІСТЕРСТВО ОСВІТИ І НАУКИ УКРАЇНИ Сумський державний університет Факультет електроніки та інформаційних технологій Кафедра інформаційних технологій**

«До захисту допущено»

В.о. завідувача кафедри

\_\_\_\_\_\_\_\_\_\_\_Світлана ВАЩЕНКО

 $2023 \text{ p.}$ 

# **КВАЛІФІКАЦІЙНА РОБОТА**

## **на здобуття освітнього ступеня бакалавр**

зі спеціальності 122 «Комп'ютерні науки» ,

освітньо-професійної програми «Інформаційні технології проектування» на тему: «Візуалізація 3D моделі торгівельного центру»

Здобувача(ки) групи<sub>-IT-92/1</sub> Шелкопляс Альони Дмитрівни (прізвище, ім'я, по батькові)

Кваліфікаційна робота містить результати власних досліджень. Використання ідей, результатів і текстів інших авторів мають посилання на відповідне джерело.

\_\_\_\_\_\_\_\_\_\_\_\_\_\_\_\_\_\_\_\_\_\_\_\_\_\_\_\_\_\_\_\_\_\_\_\_\_\_\_\_\_\_\_\_\_\_\_\_\_\_\_\_\_\_\_\_\_\_\_\_\_\_\_\_\_\_\_\_\_\_\_

\_\_\_\_\_\_\_\_\_\_\_ Альона ШЕЛКОПЛЯС

(підпис) (Ім'я та ПРІЗВИЩЕ здобувача)

Керівник к. т. н., доцент Ірина БАРАНОВА (посада, науковий ступінь, вчене звання, Ім'я та ПРІЗВИЩЕ) (підпис)

**Сумський державний університет Факультет** електроніки та інформаційних технологій **Кафедра** інформаційних технологій **Спеціальність** 122 «Комп'ютерні науки» **Освітньо-професійна програма** «Інформаційні технології проектування»

## **ЗАТВЕРДЖУЮ**

В. о. зав. кафедри ІТ

 Світлана ВАЩЕНКО « » 2023 р.

## **З А В Д А Н Н Я НА КВАЛІФІКАЦІЙНУ РОБОТУ БАКАЛАВРА СТУДЕНТУ**

*Шелкопляс Альоні Дмитрівні*

**1 Тема роботи** Візуалізація 3D моделі торгівельного центру

**Керівник роботи**\_\_\_\_Баранова Ірина Володимирівна, к.т.н., доцент\_\_\_\_\_\_,

затверджені наказом по університету від «29» травня 2023 р. № 0588-VI

**2 Строк подання студентом роботи** « 20 » червня 2023 р.

**3 Вхідні дані до роботи** технічне завдання на розробку 3D моделі

торгівельного центру

**4 Зміст розрахунково-пояснювальної записки (перелік питань, які потрібно розробити)** аналіз предметної області, моделювання та проектування 3D моделі, висновки

**5 Перелік графічного матеріалу (з точним зазначенням обов'язкових креслень)** вступ, постановка задачі, контекстна діаграма процесу розробки, діаграма декомпозиції процесу, діаграма варіантів використання, етапи моделювання, висновки

## **6. Консультанти розділів роботи:**

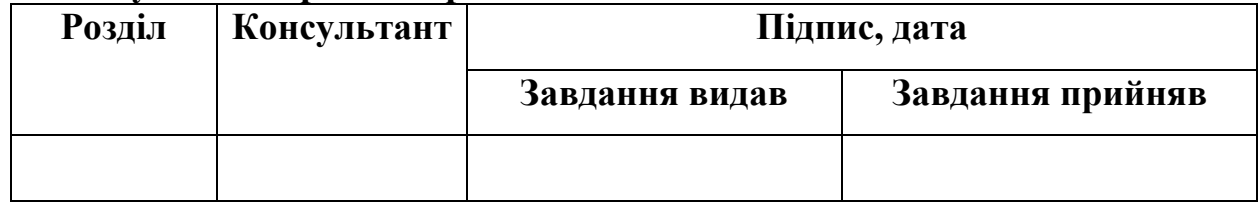

**7.Дата видачі завдання** 8 лютого 2023 року

# **КАЛЕНДАРНИЙ ПЛАН**

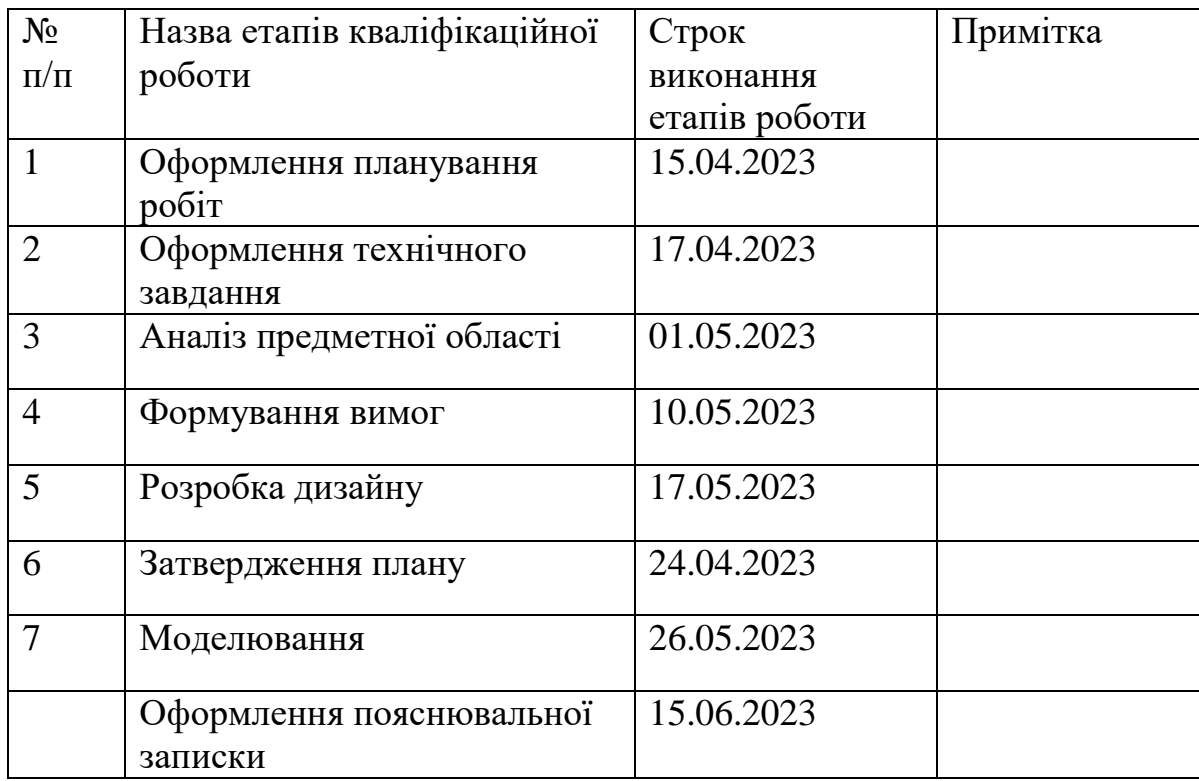

**Студент** \_\_\_\_\_\_\_\_\_\_\_\_\_\_\_\_

Шелкопляс А.Д.

(підпис)

**Керівник роботи** \_\_\_\_\_\_\_\_\_\_\_\_\_\_\_

к.т.н. доцент Баранова І.В.

(підпис)

#### **РЕФЕРАТ**

Тема роботи «Візуалізація 3D моделі торгівельного центру».

Пояснювальна записка 52 с., 29 рисунків, 24 літературні джерела, 7 таблиць, 2 додатки.

Метою роботи є візуалізація торгівельного центру Євробазар.

У першому розділі проведено аналіз предметної області, вивчено наявні публікації та літературу, що стосуються теми проєкту, виявлено проблеми, що виникають під час моделювання торгового центру.

Проведено аналіз існуючих програмних продуктів для розробки 3D моделей та обрано для реалізації Blender.

У другому розділі розглянуто питання структурно-функціонального моделювання проєкту. Була розроблена контекстна діаграма, яка відображає взаємодію системи з її зовнішнім середовищем, а також діаграми декомпозиції, які демонструють розбиття проєкту на більш дрібні елементи. Були розглянуті варіанти використання моделі, що надають інформацію про можливі сценарії використання.

У третьому розділі роботи детально описано етапи практичної реалізації проєкту. Була розглянута основна структура моделі торгівельного центру, проведене моделювання окремих елементів і налаштування текстур, а також розроблено налаштування камери для досягнення бажаної візуалізації.

Ключові слова: 3D-модель, візуалізація, моделювання, торгівельний центр, проєкт.

# **3MICT**

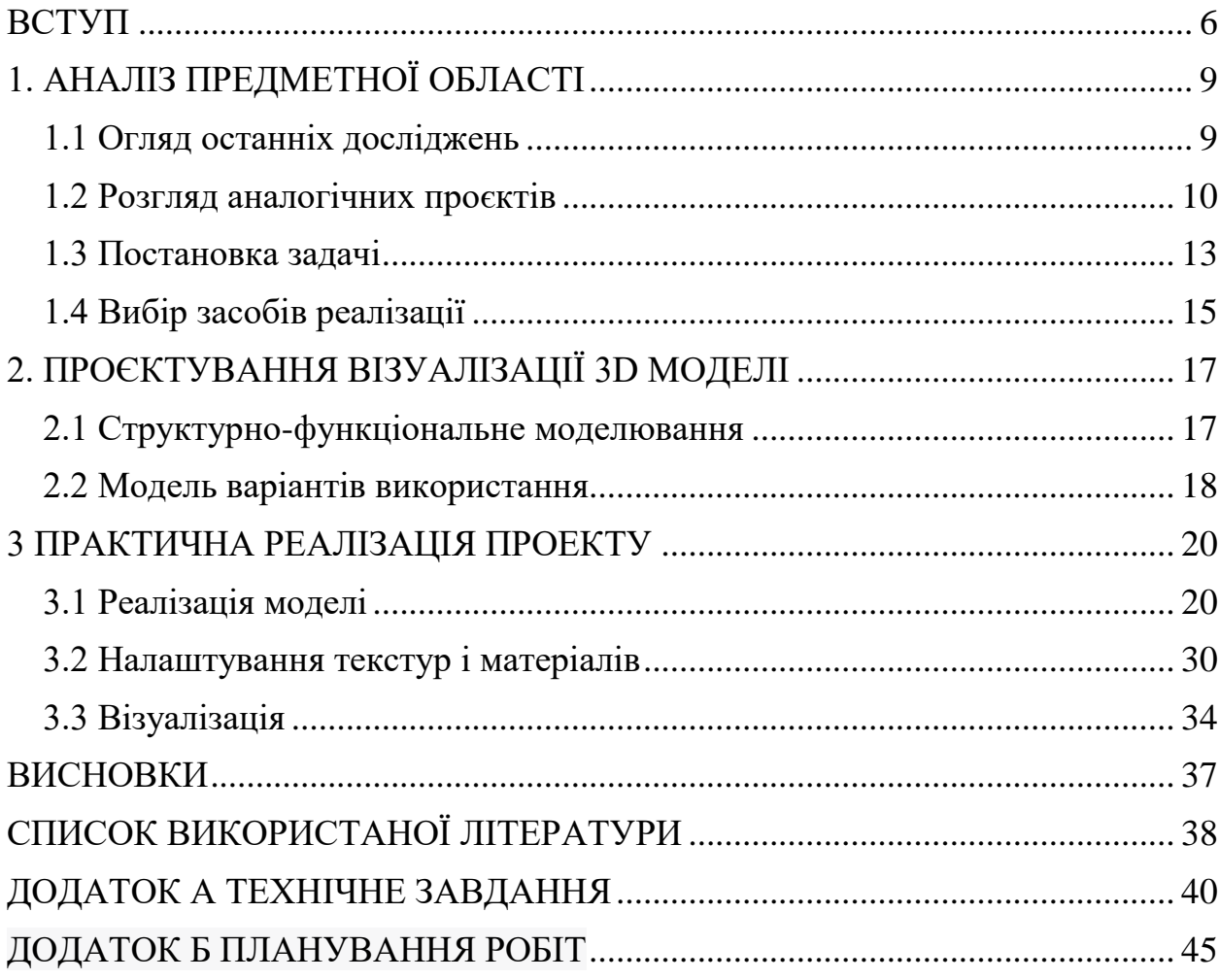

#### **ВСТУП**

<span id="page-5-0"></span>3D-моделювання відіграє важливу роль у сучасному суспільстві на багатьох рівнях, включаючи науку, промисловість, медицину, розваги та багато інших галузей. Це процес створення тривимірних об'єктів на комп'ютері за допомогою спеціальних програм.

Ось деякі аспекти, які пояснюють важливість 3D-моделювання:

**Промисловість**: 3D-моделювання використовується для проектування та розробки нових виробів у різних галузях, включаючи автомобілебудування, аерокосмічну промисловість, виробництво електроніки та багато інших. Завдяки 3D-моделюванню можна створювати віртуальні прототипи, аналізувати їх характеристики та проводити тестування перед фізичним виробництвом, що дозволяє зберегти час і ресурси.

**Архітектура і будівництво**: 3D-моделювання дозволяє архітекторам та інженерам створювати детальні віртуальні моделі будівель, що допомагають визначити оптимальні рішення у плануванні простору, виборі матеріалів та оцінці вигляду споруди. Крім того, 3D-моделі дозволяють передати клієнтам та зацікавленим сторонам реалістичне уявлення про проект перед початком фізичного будівництва.

**Медицина**: 3D-моделювання використовується у медицині для створення точних тривимірних моделей людських органів, скелета, судин та інших анатомічних структур. Завдяки 3D-моделюванню лікарі можуть побачити деталі анатомії пацієнта перед операцією, що допомагає визначити оптимальний план дій та зменшує ризик ускладнень під час операції. Також, 3D-моделі використовуються для виробництва настроюваних протезів або імплантатів, які ідеально підходять до конкретної анатомії пацієнта, що покращує їх функціональність та зручність для пацієнта.

**Розваги і мистецтво**: 3D-моделювання має значний вплив на галузь розваг та мистецтва. Воно використовується для створення тривимірних об'єктів, персонажів та світів для відеоігор, анімаційних фільмів та спеціальних ефектів. 3D-моделі дозволяють створити реалістичні графічні образи та забезпечити неперевершену візуальну якість в розважальних продуктах.

Узагальнюючи, 3D-моделювання відіграє важливу роль у сучасному суспільстві, допомагаючи в багатьох галузях, таких як промисловість, медицина, архітектура, розваги та мистецтво. Воно забезпечує високу точність, швидкість та креативність у створенні тривимірних об'єктів, що має суттєвий вплив на розвиток та прогрес суспільства.

Візуалізація 3D моделі торгівельного центру ставить перед собою завдання створити тривимірну візуалізацію торгівельного центру з використанням 3D-моделювання. Головною метою такого дослідження є створення реалістичного та деталізованого візуального представлення торгівельного центру.

Обґрунтування необхідності проведення дослідження полягає в тому, що візуалізація 3D моделі торгівельного центру може принести значну користь як з комерційного, так і з дизайнерського погляду. Вона може поліпшити маркетингові зусилля, допомогти у плануванні та дизайні торгового простору, а також вирішити потенційні проблеми. Це дослідження може мати великий вплив на розвиток та оптимізацію торгових центрів, що робить його важливим і актуальним для проведення. Торгівельний центр був обраний для створення 3D-моделі з кількох причин:

Популярність та відомість: Євробазар є відомим торговим центром в місті, що має значну популярність серед місцевого населення. Його відвідування та використання в якості об'єкту для 3D-моделювання може бути цікавим для широкої аудиторії.

Архітектурний дизайн: Євробазар має цікаву та впізнавану архітектуру, що сприяє створенню візуально привабливої 3D-моделі. Унікальність архітектурних елементів може привернути увагу та зацікавленість користувачів.

Таким чином, метою роботи є розробка 3D моделі торгівельного центру Євробазар.

Для досягнення цієї мети необхідно виконати такі задачі: збір і аналіз вихідних даних, моделювання, деталізація моделі, текстурування та візуалізація.

Практичне значення розробки полягає у можливості детально ознайомитися з торгівельним центром, ефективному плануванні та дизайну приміщень, забезпеченні зручного та привабливого середовища для клієнтів, а також у підвищенні інтересу до проєкту серед зацікавлених сторін. Розробка 3D-моделі Євробазару може мати практичне значення для різних цілей. Наприклад, вона може використовуватися для візуалізації торгового центру, планування розстановки приміщень, рекламних презентацій або виробництва віртуальних турів.

## <span id="page-8-0"></span>**1. АНАЛІЗ ПРЕДМЕТНОЇ ОБЛАСТІ**

## **1.1 Огляд останніх досліджень**

<span id="page-8-1"></span>Візуалізація 3D моделі торгівельного центру є актуальною і важливою в сучасному суспільстві. Ось кілька аргументів, які підтверджують її актуальність:

1. Покращення маркетингу: Візуалізація 3D моделі торгівельного центру дозволяє створити реалістичне та привабливе візуальне представлення приміщення. Це може бути використано для просування торгівельного центру, привертання нових орендарів та приваблення відвідувачів. Потенційні клієнти можуть бачити магазини, розташування та дизайн інтер'єру, що допомагає їм приймати рішення про відвідування цього торгівельного центру.[1]

2. Планування простору: Візуалізація 3D моделі допомагає архітекторам та дизайнерам краще зрозуміти та вирішити питання, пов'язані з плануванням торгового простору. Вона дозволяє визначити оптимальне розташування магазинів, розподілити простір ефективно та забезпечити зручність для відвідувачів [2]. Це може позитивно вплинути на вигляд та функціональність торгівельного центру.

3. Вирішення проблем: Візуалізація 3D моделі торгівельного центру дозволяє заздалегідь виявити потенційні проблеми або конфлікти, пов'язані з розташуванням магазинів, потоком відвідувачів, доступністю для людей з обмеженими можливостями тощо. Це дозволяє уникнути недоліків та покращити якість обслуговування в торговому центрі.

4. Віртуальний досвід: Візуалізація 3D моделі торгівельного центру може створити віртуальний досвід для відвідувачів. Це означає, що люди можуть експериментувати з дизайном, розташуванням магазинів та навіть взаємодіяти з віртуальними об'єктами в просторі торгового центру до його фізичної реалізації. Це створює нові можливості для інтерактивності та особистого взаємодії з простором.

Загалом, візуалізація 3D моделі торгівельного центру має велику значимість, оскільки вона сприяє покращенню маркетингу, плануванню простору, вирішенню проблем та створенню віртуального досвіду для відвідувачів. Вона дозволяє краще розуміти, візуалізувати та оптимізувати простір торгівельного центру, що має позитивний вплив на ефективність та задоволення відвідувачів [3].

#### **1.2 Розгляд аналогічних проєктів**

<span id="page-9-0"></span>Для аналізу були обрані дві конкретні моделі торгових центрів, які відображають різні стилі та архітектурні концепції.

Вибір цих двох моделей для порівняння базується на їх різниці у стилістиці. Це дозволяє зробити аналіз, який охоплює різноманітні аспекти та переваги кожної моделі, а також допоможе визначити їхню відповідність конкретним вимогам та задачам. Цей розділ є важливим кроком у дослідженні та аналізі 3D моделей торгових центрів, що відіграють важливу роль у сучасному проектуванні та візуалізації.

Перша модель – невеликий торгівельний центр [4].

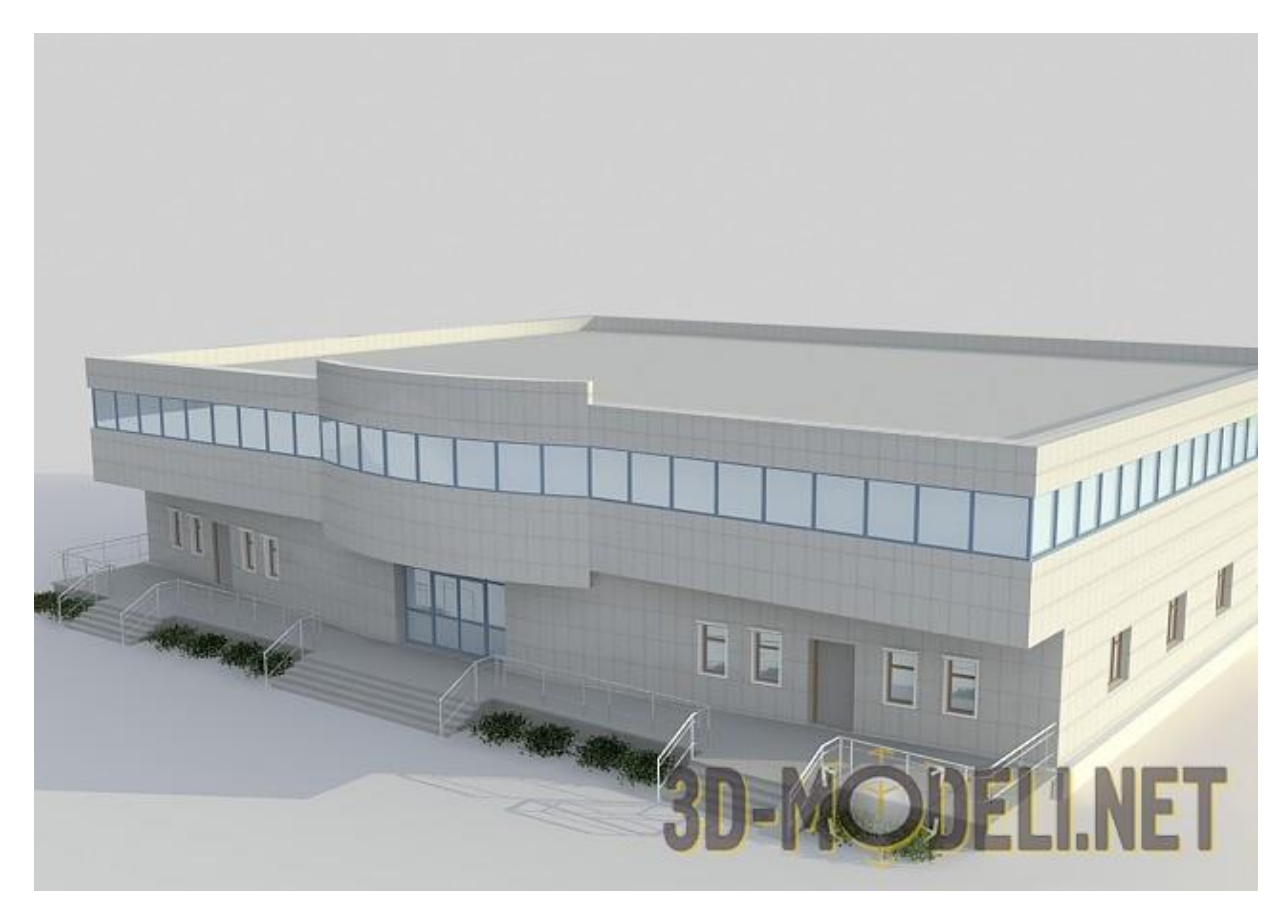

Рисунок 1.1 – Перша модель для порівняння

Ця модель торгівельного центру відображає сучасний дизайн. Вона характеризується архітектурними тенденціями, де акцент зроблений на мінімалізмі та чистих лініях.

Переваги:

1. Ефектний зовнішній вигляд: Модель має деталізований зовнішній вигляд, що дозволяє візуалізувати сучасну архітектуру та дизайн цього торгівельного центру.

2. Велика площа для магазинів: Модель включає просторі торгові зали, що забезпечує достатньо місця для розташування різноманітних магазинів та бутіків.

3. Зручність для відвідувачів: Модель має враховані зручність та доступність для відвідувачів.

Недоліком даної моделі є обмежена функціональність: В зв'язку з мінімалістичним стилем, ця модель може мати обмежену функціональність та можливості для розташування сучасних магазинів та технологічних елементів.

## Друга модель [5]:

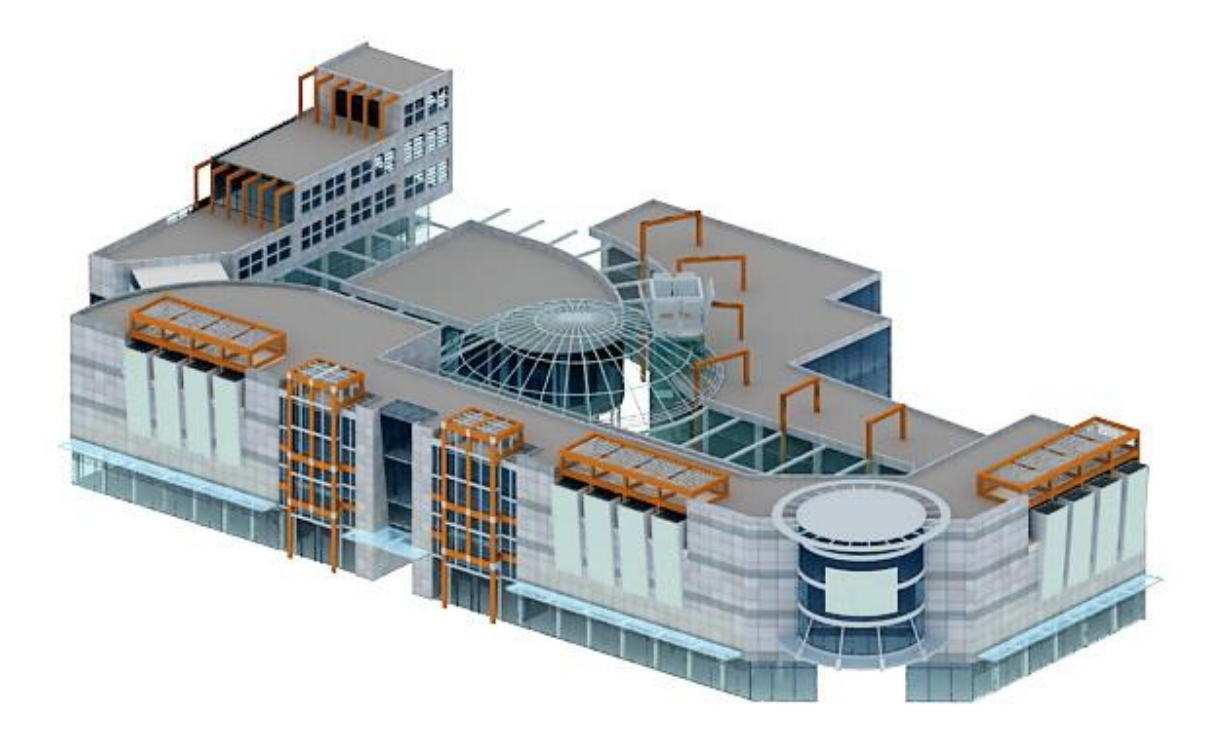

Рисунок 1.2 – Друга модель для порівняння

Переваги даної моделі:

1. Сучасний вигляд: Модель з великою кількістю елементів, скляними деталями та декораціями має стильний вигляд, який може привертати увагу як покупців, так і орендарів.

2. Модерні технології: Модель з використанням сучасних елементів та оздоблення може включати інноваційні технології, такі як освітлення LED або інтерактивні екрани, що покращують функціональність та враження від моделі.

3. Скляні фасади та елементи стелі: Модель має великі скляні поверхні, що створюють відчуття простору та проникнення природного світла.

Недоліки:

1. Вартість: Реалізація моделі з багатьма скляними деталями та сучасними оздобленнями може бути дорогим процесом, оскільки вимагає використання дорожчих матеріалів та спеціалізованих технологій. Також скляні елементи вимагають регулярного очищення та обслуговування, оскільки вони легко забруднюються та піддаються пошкодженням. Це може займати багато часу та зусиль.

2. Погіршення продуктивності: Чим більше деталей містить модель, тим більше ресурсів комп'ютера вимагається для її обробки. Нагромадження деталей може призвести до збільшення часу обчислення та зниження продуктивності під час редагування та рендерингу моделі.

Порівняння 3D моделей відіграє важливу роль у визначенні якості, реалістичності та деталізації моделей. Воно дозволяє виявити переваги та недоліки кожної моделі, що допомагає прийняти обґрунтоване рішення щодо вибору найкращої моделі для використання у візуалізації або проектуванні. Це дозволяє досягти більш точного та задоволеного результату, а також забезпечує ефективніше використання ресурсів та часу.

#### **1.3 Постановка задачі**

<span id="page-12-0"></span>За мету поставимо розробку 3D-моделі торгівельного центру Євробазар. План розробки буде включати наступні етапи:

1. Збір вихідних даних:

• Отримання архітектурних креслень, планів та фотографій торгового центру.

• Отримання інформації про розташування магазинів, ресторанів та інших об'єктів у торговому центрі.

• Визначення вимог щодо деталізації моделі, освітлення та інших характеристик.

2. Планування та прототипування:

• Створення концептуального плану торгівельного центру на основі вихідних даних.

• Розробка перших прототипів моделі для оцінки розташування об'єктів та просторових характеристик.

3. Моделювання архітектурних елементів:

• Створення 3D-моделей будівель, фасадів та інших архітектурних елементів на основі архітектурних креслень та фотографій.

• Деталізація моделей, враховуючи архітектурні деталі та стиль торгового центру.

4. Моделювання інтер'єру та об'єктів:

• Створення 3D-моделей інтер'єрів магазинів, ресторанів, кафе та інших об'єктів у торговому центрі.

• Розміщення моделей об'єктів у відповідних місцях в просторі.

5.Текстурування та освітлення:

• Додавання текстур до моделей, щоб надати їм реалістичний вигляд.

• Встановлення освітлення для створення відповідного атмосферного освітлення у торговому центрі.

6.Оптимізація та деталізація:

• Перевірка та оптимізація моделей для забезпечення ефективної роботи в реальному часі.

• Додавання додаткових деталей, таких як меблі, декоративні елементи та інші деталі, що підвищують реалістичність моделі.

• Реалізація можливостей взаємодії з моделлю, таких як рух камери, масштабування, обертання тощо.

• Додавання функціональності для оцінки розташування об'єктів, планування простору та взаємодії з віртуальними об'єктами.

7.Завершення та звіт:

• Завершення розробки 3D-моделі торгового центру з урахуванням всіх вимог і специфікацій.

• Підготовка звіту про розробку, включаючи опис процесу, отримані результати та рекомендації.

Цей покроковий план дозволяє систематично розробити 3D-модель торгівельного центру, починаючи з збору вихідних даних і закінчуючи оцінкою якості та підготовкою звіту. Кожен етап важливий для створення реалістичного та функціонального візуального представлення торгівельного центру.

#### **1.4 Вибір засобів реалізації**

<span id="page-14-0"></span>На ринку існує декілька програм для 3D-моделювання. Кожна з них має свої особливості, і вибір залежить від потреб, бюджету та рівня навичок користувача [6]. Для порівняння було обрано наступні програмні додатки: Blender, Maya та 3ds Max.

1. Blender:

• Вартість: Blender є безкоштовною програмою з відкритим вихідним кодом, доступною для використання безкоштовно [7].

• Функціонал: Blender має широкий функціонал для 3D-моделювання, анімації, рендерингу, симуляції та композитингу. Він також підтримує скриптування та розширення [8].

• Користувацький інтерфейс: Інтерфейс Blender може здатися складним для новачків, але він має потужність і гнучкість для досвідчених користувачів.

• Спільнота користувачів: Blender має активну спільноту користувачів, яка пропонує підтримку, навчальні матеріали та додаткові ресурси [9].

2. Maya:

• Вартість: Maya є платною програмою, яка пропонує різні варіанти підписки [10].

• Функціонал: Maya має широкий спектр функцій для 3D-моделювання, анімації, рендерингу, симуляції та освітлення. Вона також підтримує скриптування та розширення.

• Користувацький інтерфейс: Інтерфейс Maya є досить простим для освоєння, особливо для тих, хто вже має досвід роботи з програмами Autodesk.

• Спільнота користувачів: Maya також має велику спільноту користувачів, яка надає підтримку та ресурси для навчання [10].

3. 3ds Max:

• Вартість: 3ds Max є платною програмою, яка пропонує різні варіанти підписки [11].

• Функціонал: 3ds Max має потужні функції для 3D-моделювання, анімації, рендерингу, симуляції та освітлення. Вона також підтримує скриптування та розширення.

• Користувацький інтерфейс: Інтерфейс 3ds Max є досить зручним для користувачів, прив'язаних до програм Autodesk, але він може бути трохи складним для новачків.

• Спільнота користувачів: 3ds Max також має велику спільноту користувачів, яка надає підтримку та ресурси для навчання [12].

Після детального аналізу різних програм для 3D-моделювання, включаючи Maya, 3ds Max та Blender, останній виявся найкращим вибором для розробки 3D моделі торгівельного центру з урахуванням його функціональності, інтеграції, користувацького інтерфейсу та наявності підтримки від спільноти користувачів.

## <span id="page-16-0"></span>**2. ПРОЄКТУВАННЯ ВІЗУАЛІЗАЦІЇ 3D МОДЕЛІ**

### **2.1 Структурно-функціональне моделювання**

<span id="page-16-1"></span>Модель IDEF0 (Integrated Definition for Function Modeling) відображає структуру та функції системи або процесу. Вона дозволяє графічно представити послідовність дій, взаємозв'язки між елементами та їх взаємодію. Модель IDEF0 використовується для аналізу, проектування та оптимізації [13]. Контекстна діаграма зображена на рис. 2.1.

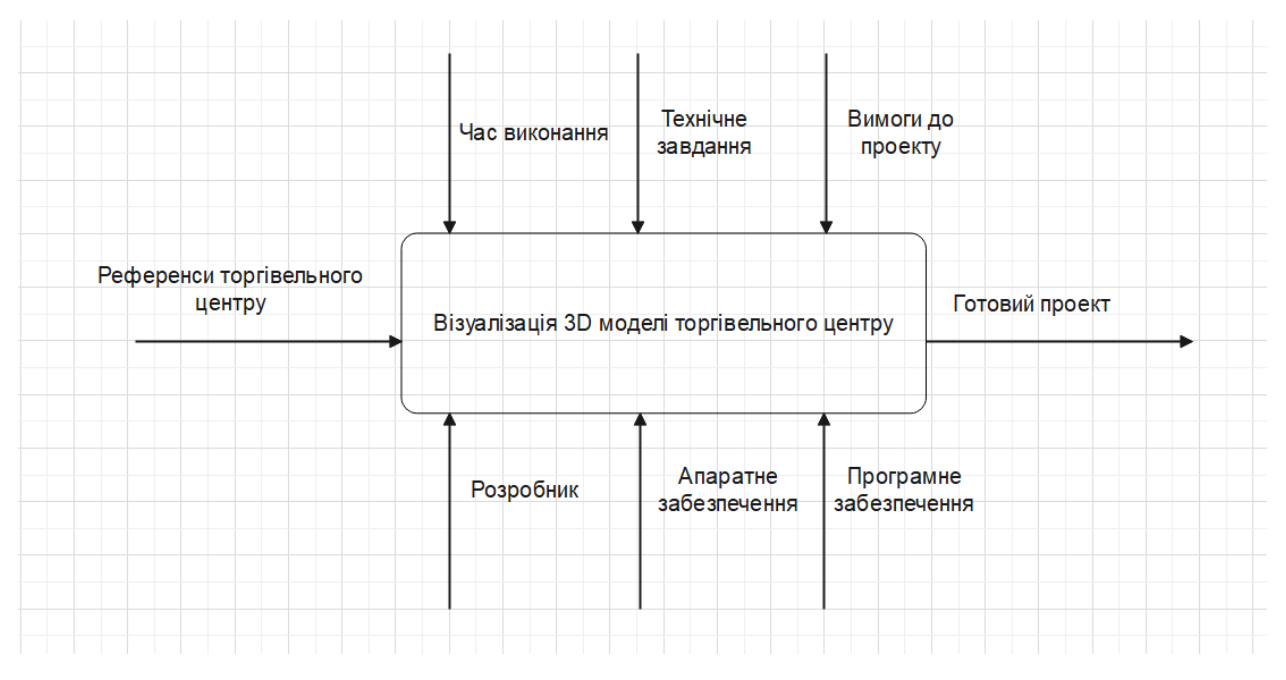

Рисунок 2.1 – Контекстна діаграма

На рисунку 2.2 наведена діаграма IDEF0, що включає поетапні розробки 3D моделі для даного проекту.

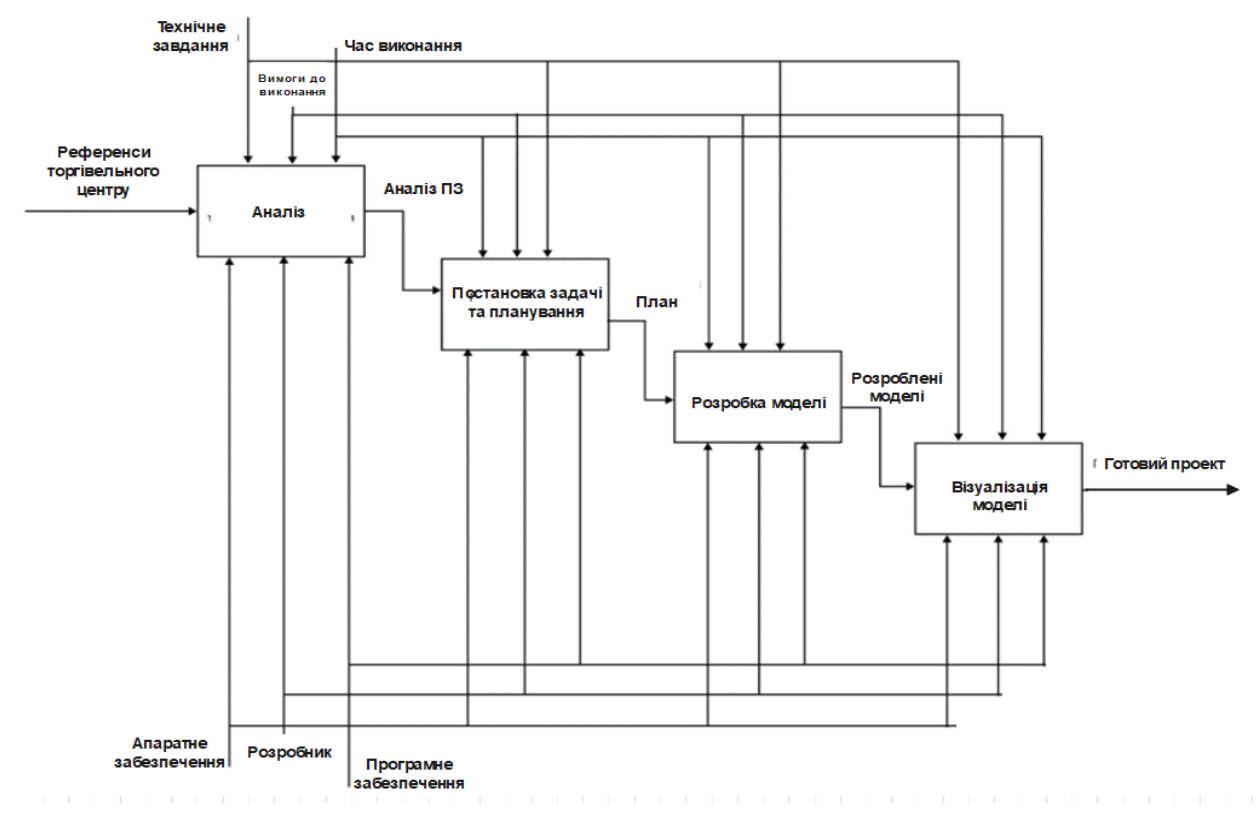

Рисунок 2.2 – Модель IDEF0

## **2.2 Модель варіантів використання**

<span id="page-17-0"></span>Нижче наведена інформація та опис варіантів використання (табл.2.1).

Табл. 2.1 – Опис варіантів використання

| Варіанти використання                  | $O$ <sub>IIM</sub> $C$                            |  |  |  |
|----------------------------------------|---------------------------------------------------|--|--|--|
| Презентація                            | перед Використання 3D моделі для візуалізації та  |  |  |  |
| 1Нвесторами                            | та презентації проекту торгівельного центру перед |  |  |  |
| орендарями                             | інвесторами або потенційними орендарями           |  |  |  |
| Дослідження ергономіки Використання 3D | моделі для<br>проведення                          |  |  |  |
| та планування простору                 | досліджень ергономіки та планування простору в    |  |  |  |
|                                        | торгівельному центрі                              |  |  |  |
| Маркетингові цілі                      | Використання 3D моделі для маркетингових цілей,   |  |  |  |
|                                        | наприклад, для рекламних матеріалів, веб-сайту та |  |  |  |
|                                        | нших маркетингових інструментів                   |  |  |  |

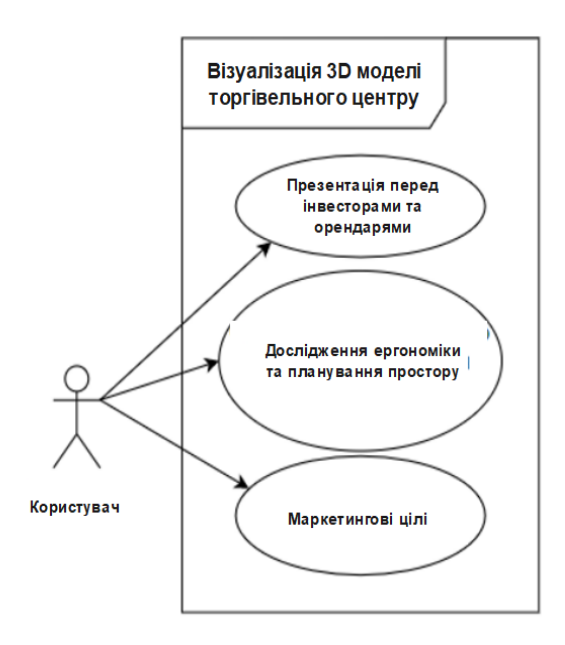

Рисунок 2.3 – Діаграма варіантів використання моделі торгівельного центру

## **3 ПРАКТИЧНА РЕАЛІЗАЦІЯ ПРОЕКТУ**

## **3.1 Реалізація моделі**

<span id="page-19-1"></span><span id="page-19-0"></span>3D-модель торгівельного центру Євробазар відображає велику будівлю з сучасною архітектурою та привабливим дизайном. Вона має великий фасад з панорамними вікнами та декоративними елементами.

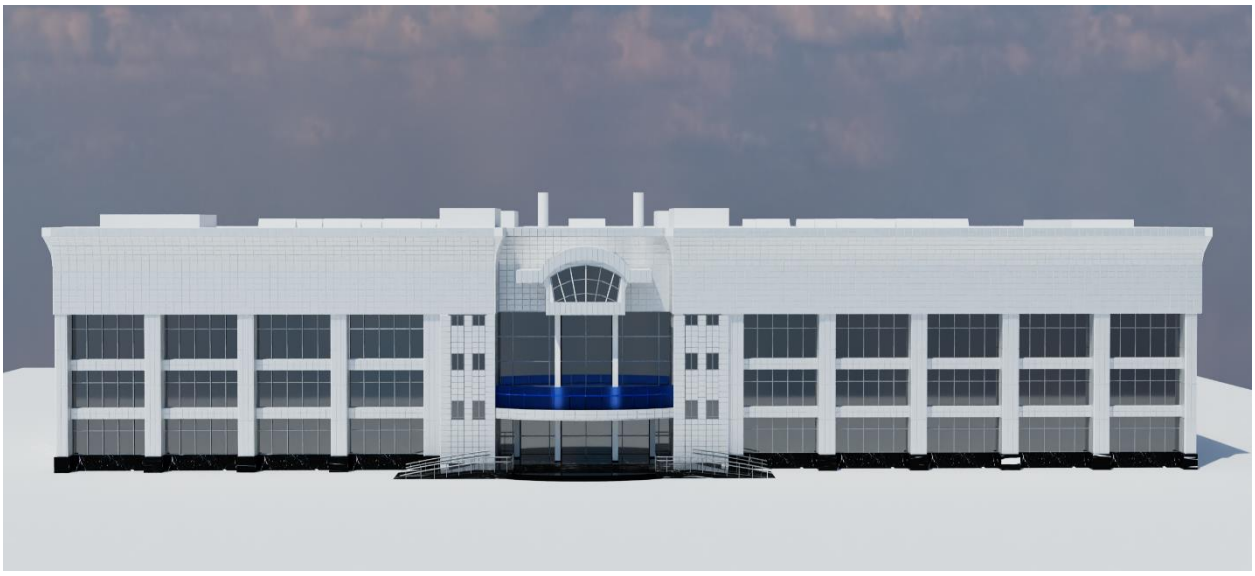

Рисунок 3.1 – Зовнішній фасад 3D-моделі Євробазару

Головний вхід торгівельного центру Євробазар є одним з центральних та видовжених елементів фасаду. Порівняння дійсної моделі та 3D реалізації зображено на рисунку 3.2.

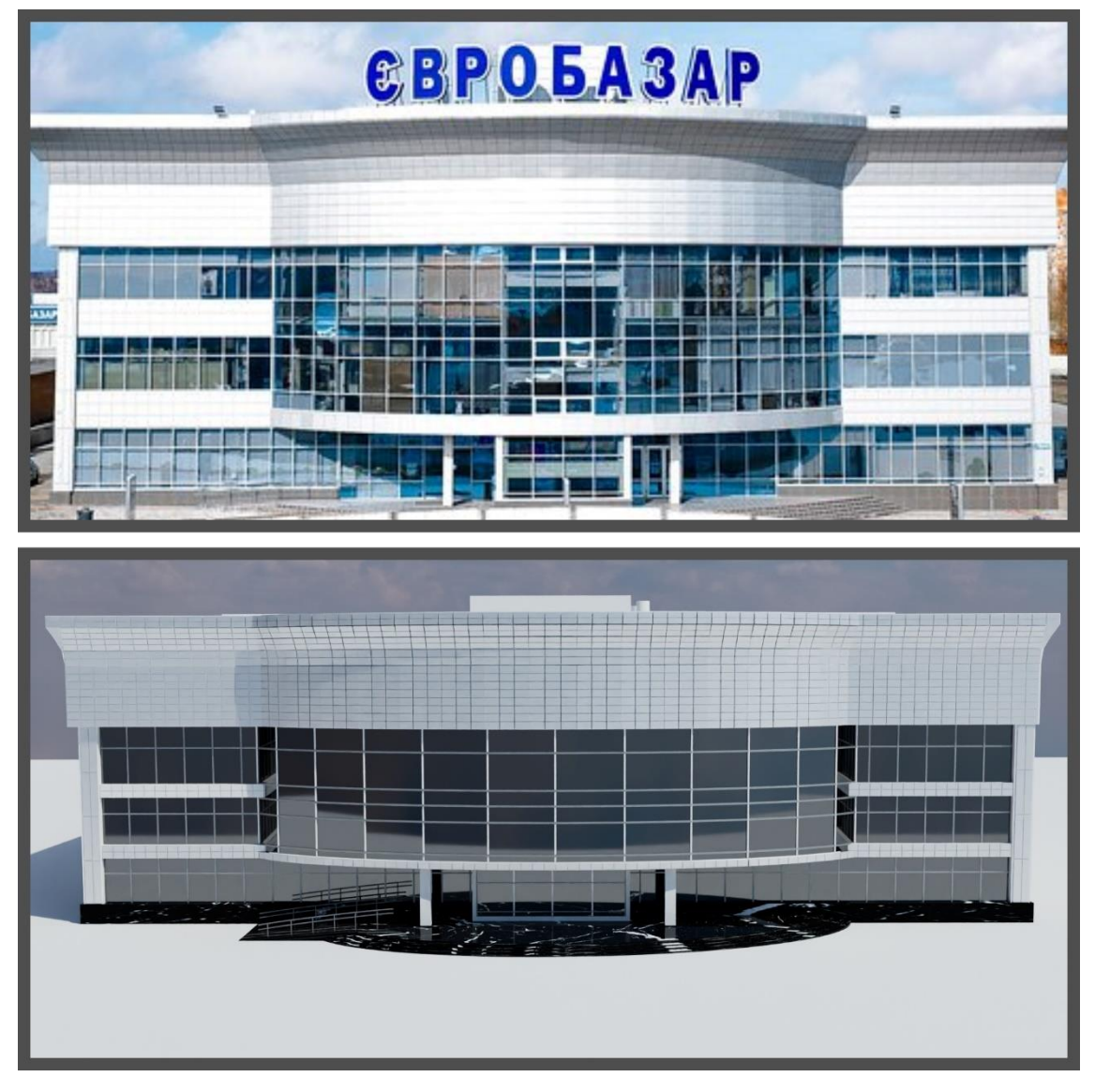

Рисунок 3.2 – Порівняння центрального входу Євробазару

Вхід заднього фасаду Євробазару має цікаву архітектурну форму та додаткові деталі, які привертають увагу. Сюди відносяться скляні елементи, поручні, стовпи та колони, а також фасад зі склом. Порівняння дійсної моделі та 3D реалізації зображено на Рисунку 3.3

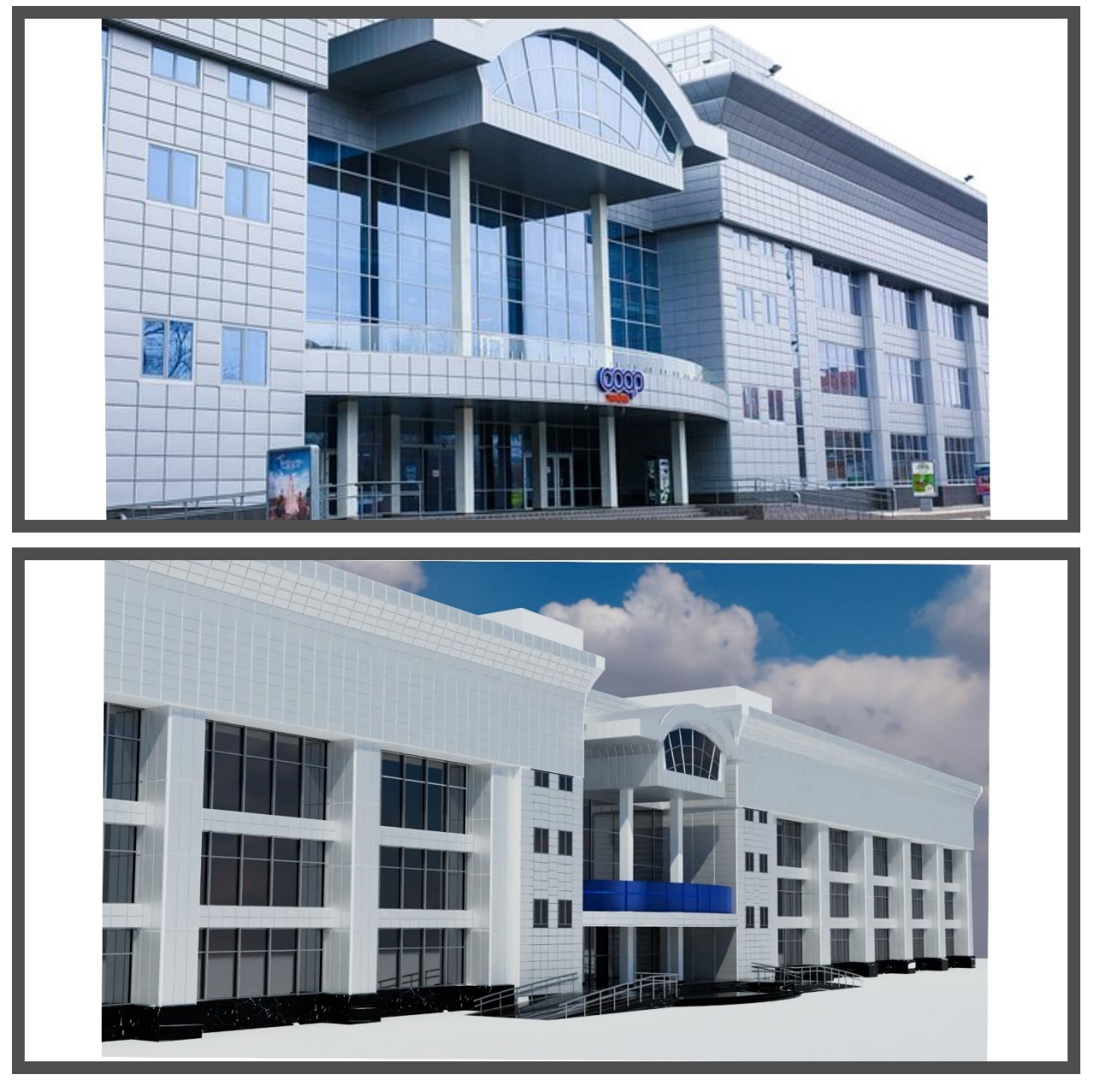

Рисунок 3.3 – Порівняння входу заднього фасаду Євробазару

Для створення 3D-моделі Євробазару були використані різноманітні модифікатори, які допомогли у процесі моделювання.

Модифікатори використовуються для зміни геометрії об'єктів та надання їм нових властивостей без постійного зміщення, масштабування або редагування базової мережі полігонів. Вони надають широкий спектр можливостей для створення складних форм, ефектів і анімації. Основні причини використання модифікаторів включають:

1. Зручність редагування: Модифікатори дозволяють змінювати форму об'єктів без необхідності безпосереднього редагування базової геометрії. Це дозволяє зберігати початковий меш (мережу полігонів) і легко вносити зміни, не порушуючи початкову структуру.

2. Модифікація форми: За допомогою модифікаторів можна змінювати форму об'єктів, розширюючи, згладжуючи або додаючи додаткові геометричні елементи. Наприклад, модифікатори позволяють створювати складні криві, закруглені поверхні, заокруглені кути і так далі.

3. Складні операції над об'єктами: Модифікатори дозволяють виконувати різні складні операції над об'єктами, такі як об'єднання, віднімання або перетин. Це дає можливість створювати складні комбінації об'єктів і отримувати більш складні форми.

4. Зменшення кількості полігонів: Застосування модифікаторів може допомогти зменшити кількість полігонів в моделі, зберігаючи при цьому високу деталізацію.

Загалом, модифікатори в Blender є потужним інструментом для творчого моделювання, редагування і анімації об'єктів, що дозволяють створювати складні форми та ефекти зі збереженням гнучкості та легкості редагування.

Одним з найчастіше використаних модифікаторів в роботі був модифікатор Array. Він дозволяє створювати повторювані копії об'єкта або групи об'єктів вздовж вказаної векторної осі. Це дозволяє швидко створювати повторювані масиви об'єктів і створювати складні форми за допомогою невеликого набору вихідних об'єктів. Застосування модифікатора Array дозволяє створювати шаблони, сітки, решітки та інші повторювані структури швидко і ефективно.

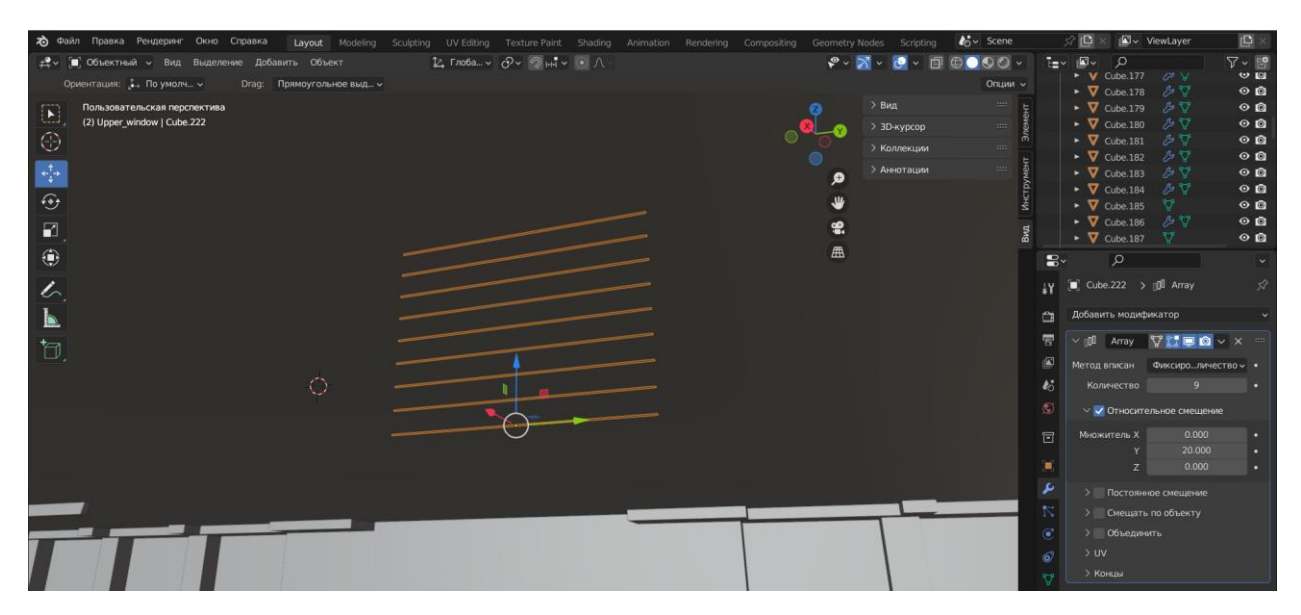

Рисунок 3.4 – Застосування модифікатора Array

Модифікатор Bevel в Blender використовується для зменшення гостроти країв об'єктів шляхом створення скруглень або фасок. Це дає можливість надати об'єктам більш реалістичний вигляд і зменшити вигляд розрізів та різких кутів. Застосування модифікатора Bevel дозволяє додати реалістичність та деталізацію до 3D-моделей, зокрема до кутів та ребер. Він корисний для створення архітектурних елементів, автомобільних деталей та багатьох інших об'єктів, де потрібні м'які кути та скруглення.

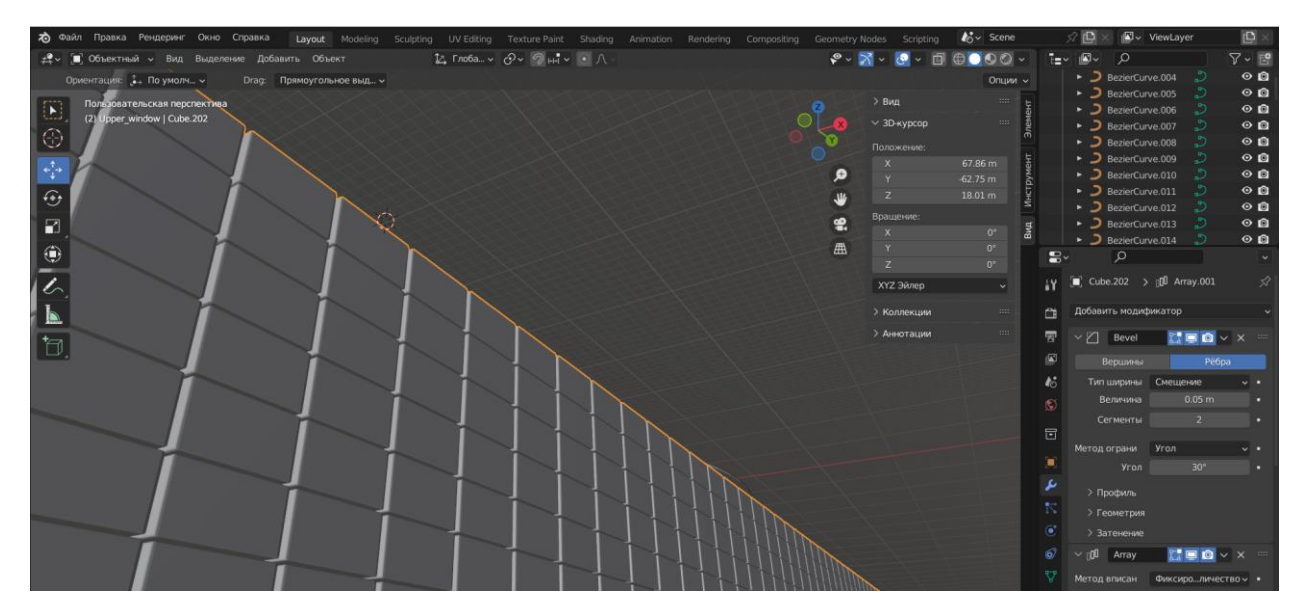

Рисунок 3.5 – Застосування модифікатора Bevel

Модифікатор Mirror в Blender використовується для створення симетрії об'єкта вздовж однієї або декількох вказаних вісей. Це дозволяє моделювати одну половину об'єкта, а потім автоматично дублювати його іншу половину, забезпечуючи точну симетрію. Застосування модифікатора Mirror дозволяє швидко створювати симетричні об'єкти, зменшуючи необхідність вручну дублювати та симетрично редагувати вершини, ребра і поверхні.

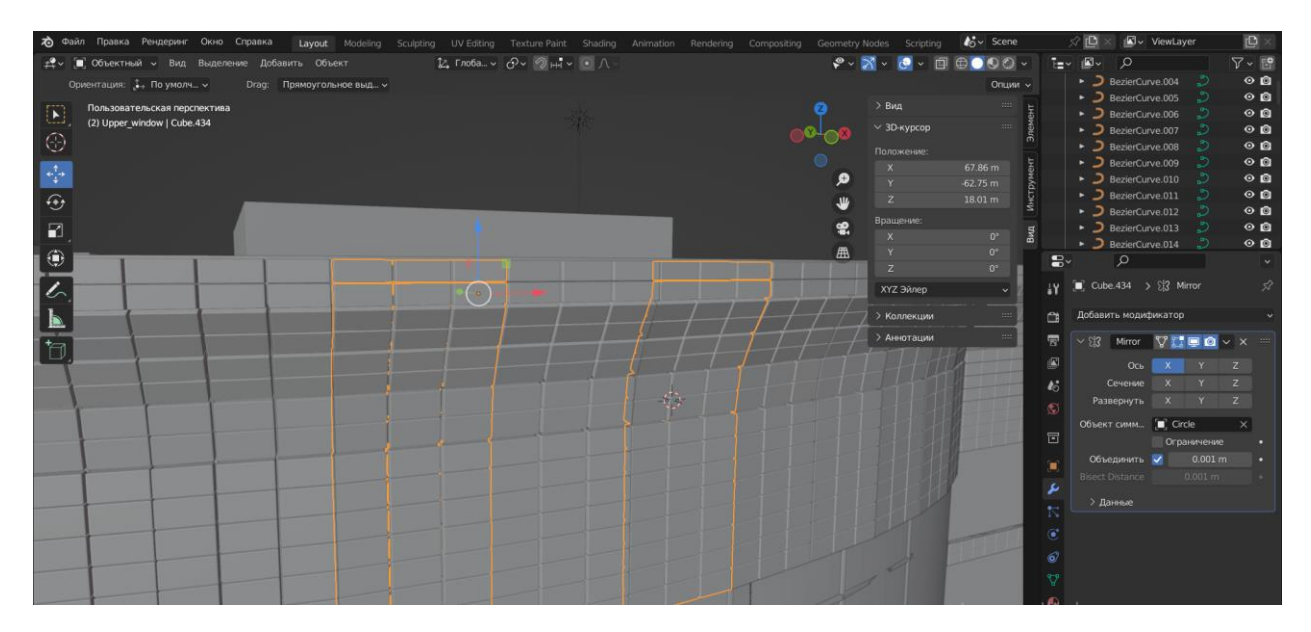

Рисунок 3.6 – Застосування модифікатора Mirror

Модифікатор Boolean використовується для створення складних геометричних форм шляхом об'єднання, віднімання або перетину двох або більше об'єктів. Цей модифікатор може бути корисним при створенні складних форм або для вирішення задач булевої геометрії. Модифікатор Boolean дозволяє створювати складні геометричні форми, використовуючи комбінацію різних об'єктів. Він є потужним інструментом для моделювання в Blender і допомагає створювати складні форми швидко й ефективно.

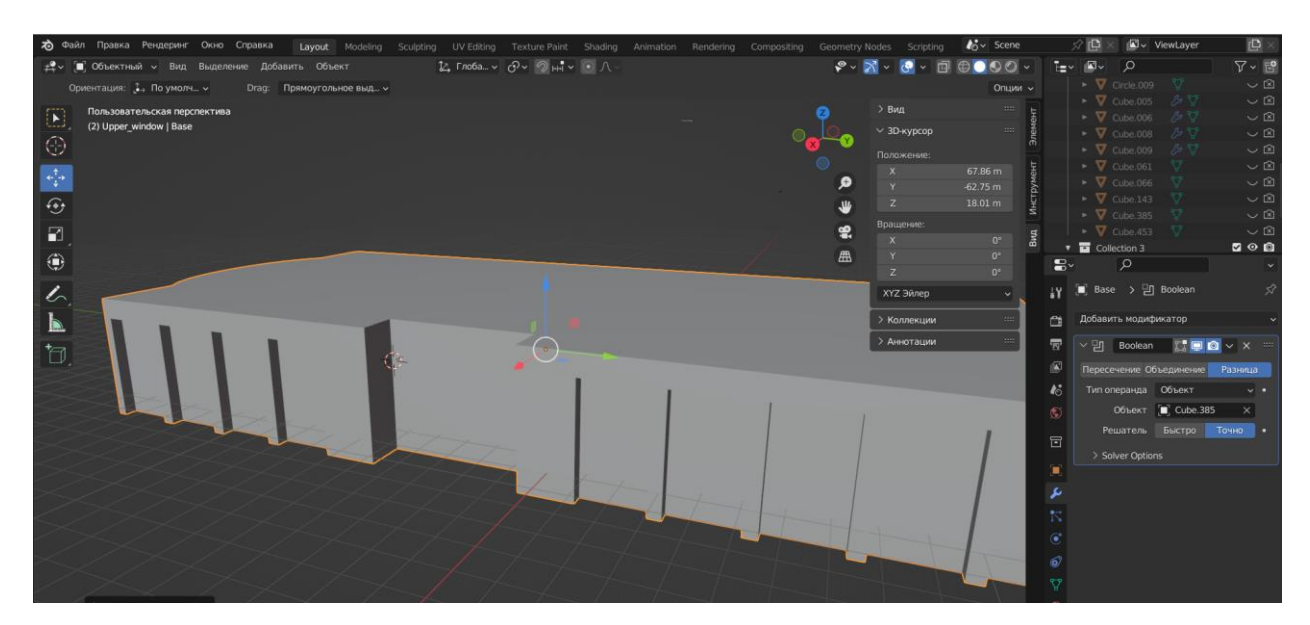

Рисунок 3.7 – Застосування модифікатора Boolean

Фігури в Blender використовуються як базові примітиви для створення складніших об'єктів та моделей. Вони служать основою для початкового моделювання і дозволяють швидко створювати форму об'єкта. Основні цілі використання фігур у Blender такі:

1. Базове моделювання: Фігури надають початкову геометричну форму для моделювання об'єктів. Вони можуть бути масштабовані, перетягнуті та обернуті, щоб створити вихідну форму, яку потрібно.

2. Швидке прототипування: Фігури можуть бути використані для швидкого прототипування і ескізного моделювання. Вони дозволяють швидко експериментувати з різними формами та композиціями, допомагаючи визначити загальну структуру моделі.

3. Розширення форми: Фігури можуть бути модифіковані за допомогою різних інструментів та модифікаторів, щоб створити більш складні форми. Наприклад, можна змінити куб, додавши різні ребра та вершини, або використати модифікатори, щоб створити поверхні з плавними переходами або деталізацію.

4. Реалістичне моделювання: Фігури дозволяють створювати базові елементи для реалістичного моделювання. Наприклад, сфери можуть бути використані для створення голови персонажа, а циліндри - для створення ніг

або рук. Завдяки цьому можна швидко визначити пропорції та розташування різних частин моделі.

В загальному, фігури в Blender є потужними інструментами, які допомагають в створенні основної геометрії об'єктів та моделей. Вони служать початковим кроком у процесі моделювання і надають можливість швидко створювати й налаштовувати форму об'єкта перед додаванням деталей та використанням більш складних технік моделювання.

Куб є одним з базових примітивів у Blender та інших 3D-програмах. Він представляє собою геометричну форму, яка має шість граней, вісім вершин та дванадцять ребер. Куб має рівні сторони і прямі кути між сусідніми гранями.

Основна ідея куба полягає в тому, що він є симетричною та однаковою у всіх трьох вимірах (довжина, ширина та висота). Така простота робить куб досить універсальним для використання в різних контекстах. Куб є важливим елементом в 3D-моделюванні, і його використання може бути поширеним при створенні будь-яких сцен, об'єктів чи архітектурних моделей. Він може служити основою для подальшого розширення та деталізації моделей у Blender.

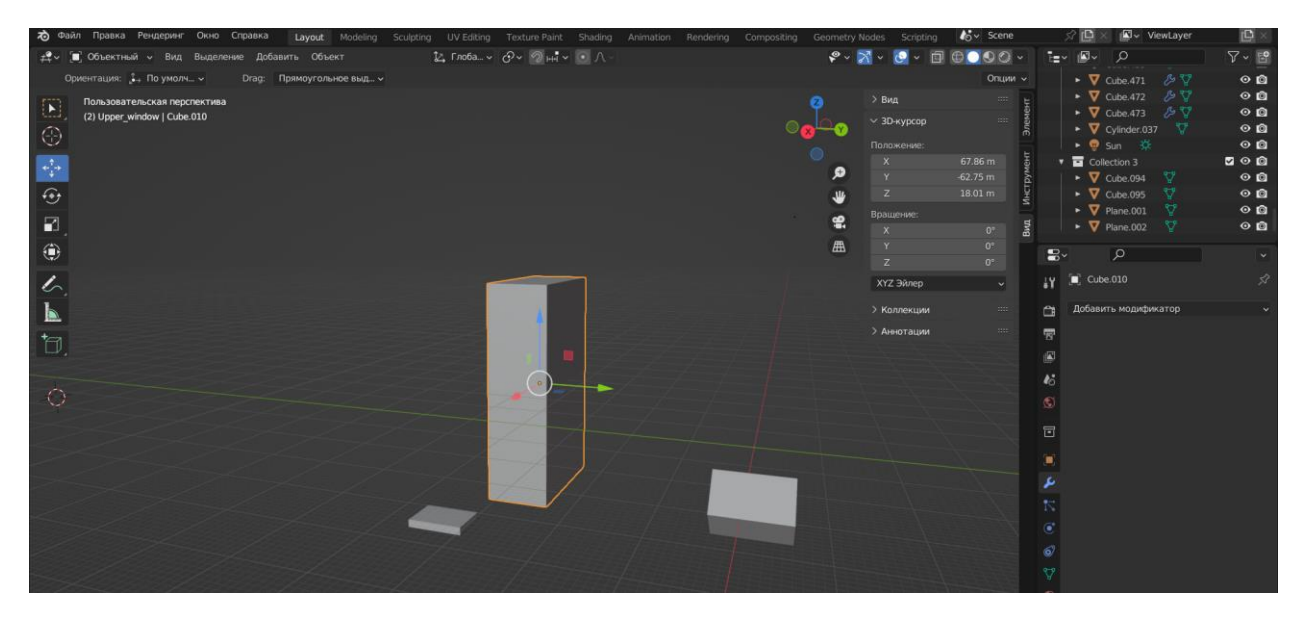

Рисунок 3.8 – Застосування фігури Куб

Циліндр є одним з базових геометричних примітивів у Blender та інших 3D-програмах. Він має форму тіла обертання і складається з двох основних елементів: бічної поверхні, яка представляє собою циліндричну оболонку, та двох кругових основ, які є паралельними та однаковими за розміром.

Основна ідея циліндра полягає в тому, що він має постійний діаметр на всій своїй висоті, що робить його ідеальним для створення об'єктів з циліндричною формою, таких як стовпи, колони, труби тощо.

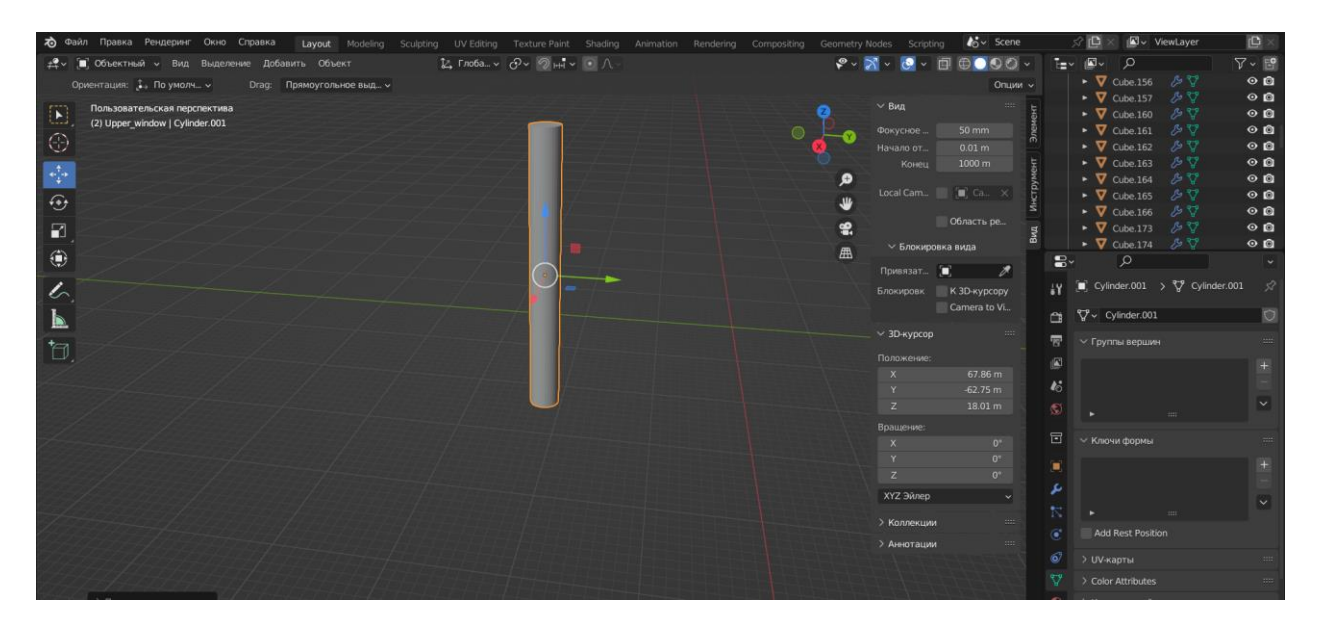

Рисунок 3.9 – Застосування фігури Циліндр

Площина є простим та базовим геометричним об'єктом у Blender та інших 3D-програмах. Вона представляє собою безкінечну плоску поверхню, яка не має товщини та не має кривизни. Площина визначається двома головними параметрами: розмірами та орієнтацією. Площини є важливим елементом у 3D-моделюванні, оскільки вони можуть служити як основа для створення різних об'єктів, таких як підлоги, столи, стіни та інші плоскі поверхні.

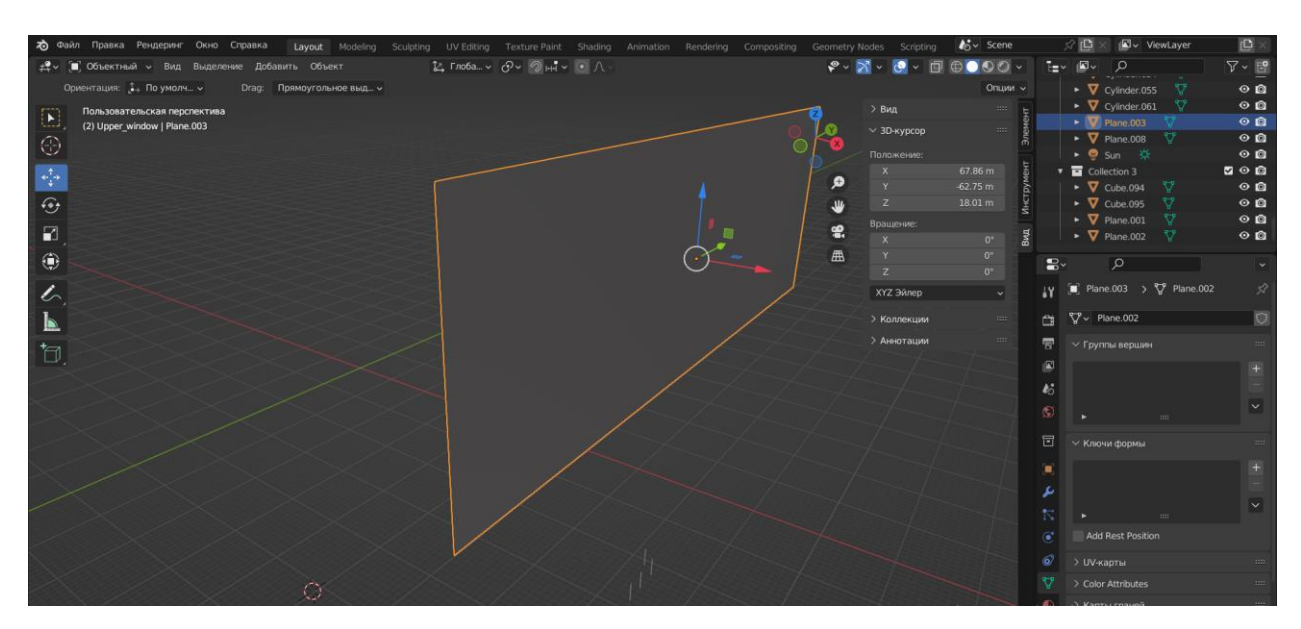

Рисунок 3.10 – Застосування Площини

Готова 3D-модель Євробазару включає стіни, двері, вікна, дах, стовпи та колони, поручні та сходи, а також декоративні архітектурні деталі.

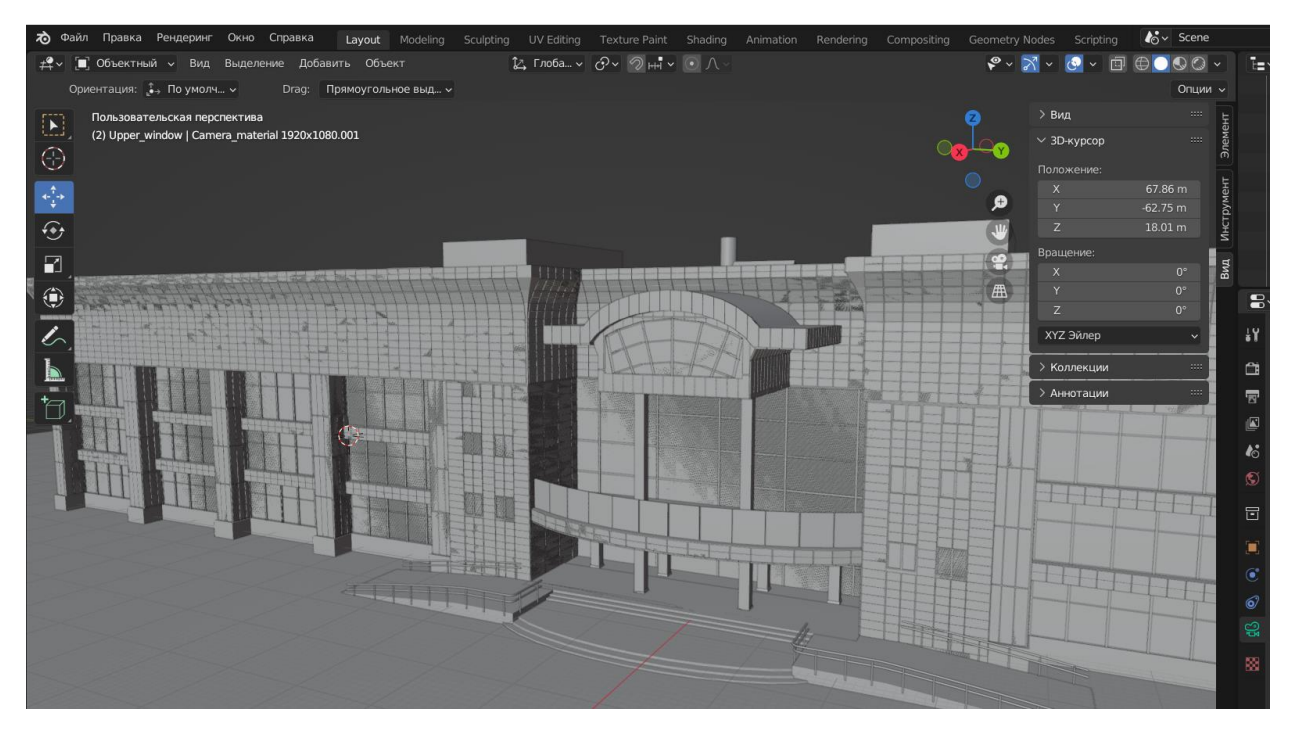

Рисунок 3.11 – 3D-модель Євробазару

#### **3.2 Налаштування текстур і матеріалів**

<span id="page-29-0"></span>Матеріали в 3D моделюванні використовуються для надання об'єктам візуальних властивостей, таких як колір, текстура, блиск або прозорість. Вони дозволяють створювати реалістичні візуальні ефекти і відтворювати різні поверхні та матеріали, такі як дерево, метал, скло, тканини і багато інших.

Основні складові матеріалу включають:

1. Колір: Ви можете вибрати основний колір об'єкта або використовувати текстури для більш деталізованого зображення.

2. Текстура: Текстури дозволяють накладати зображення або шаблони на поверхні об'єктів. Вони можуть бути використані для створення різних візуальних ефектів, таких як дерев'яна текстура, кам'яна поверхня або шкіра.

3. Блиск: Параметри блиску визначають, як світло відбивається від поверхні об'єкта. Це може бути матова поверхня без блиску або дзеркальне відображення, яке відображає оточуючі об'єкти.

4. Прозорість: Матеріали можуть мати різні рівні прозорості, що дозволяє створювати прозорі об'єкти, такі як скло або пластик.

5. Нормалі: Нормалі використовуються для створення візуальних ефектів рельєфності поверхні об'єкта. Вони впливають на те, як світло взаємодіє з поверхнею, створюючи градієнти освітлення.

Для візуалізації сходів використовуємо матеріал мармур. Мармур широко використовується в 3D моделюванні для створення реалістичних і привабливих візуальних ефектів. Мармур - це природний камінь з характерними візерунками і текстурою.

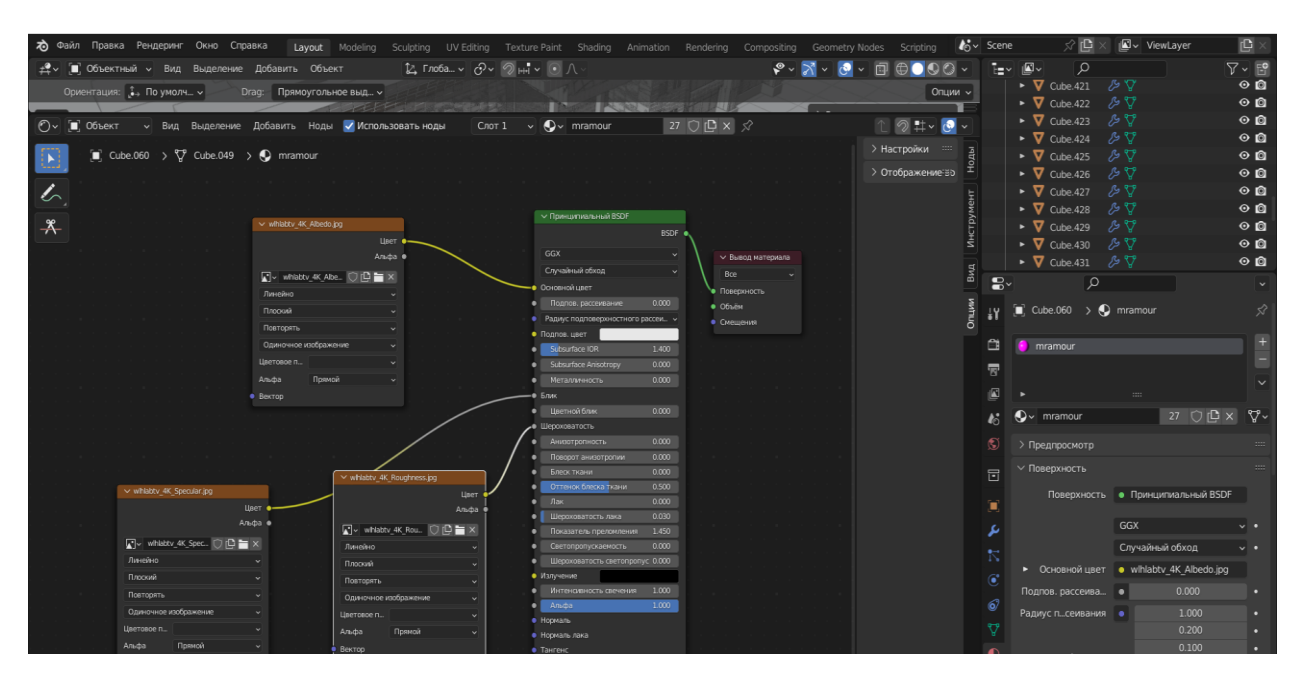

Рисунок 3.12 – Налаштування матеріалу Мармур

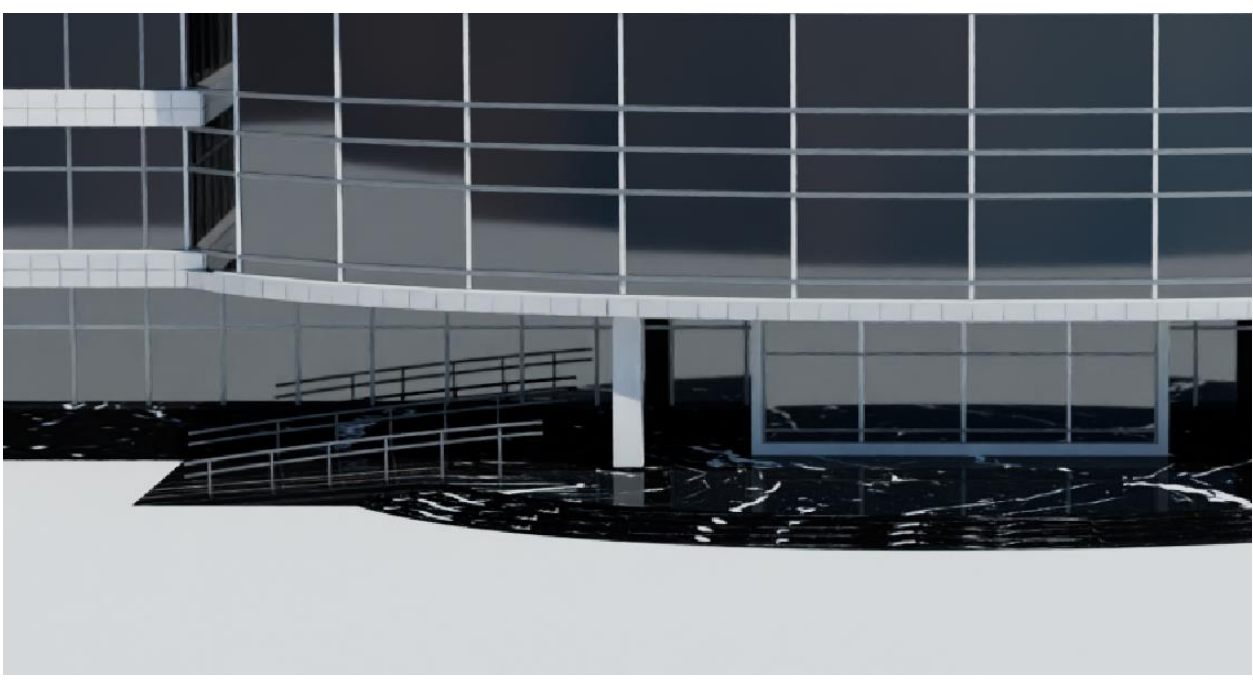

Рисунок 3.13 – Вигляд матеріалу Мармур

Матеріал Mirror (дзеркальний матеріал) використовується для створення ефекту дзеркального відображення на поверхні об'єктів у 3D-сцені. Він додає реалізму та привабливості до візуалізації, дозволяючи відтворити відображення навколишнього середовища та інших об'єктів на поверхні матеріалу. Використовуємо для вікон та архітектурних декорацій.

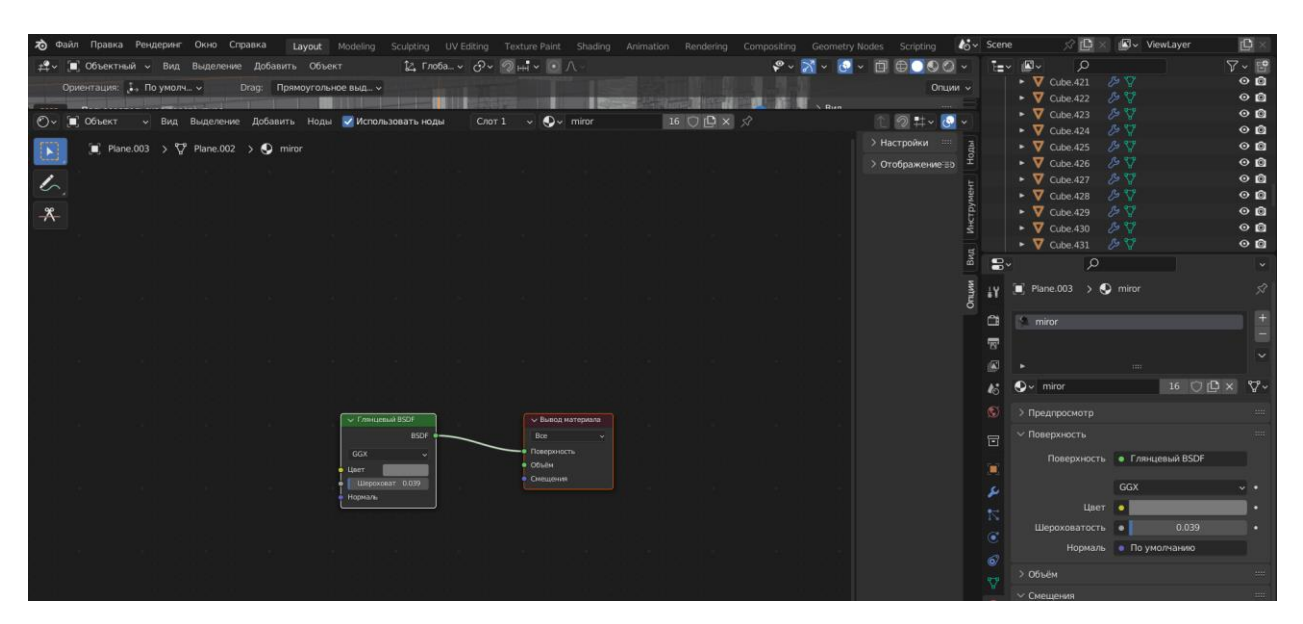

Рисунок 3.14 – Налаштування дзеркального матеріалу

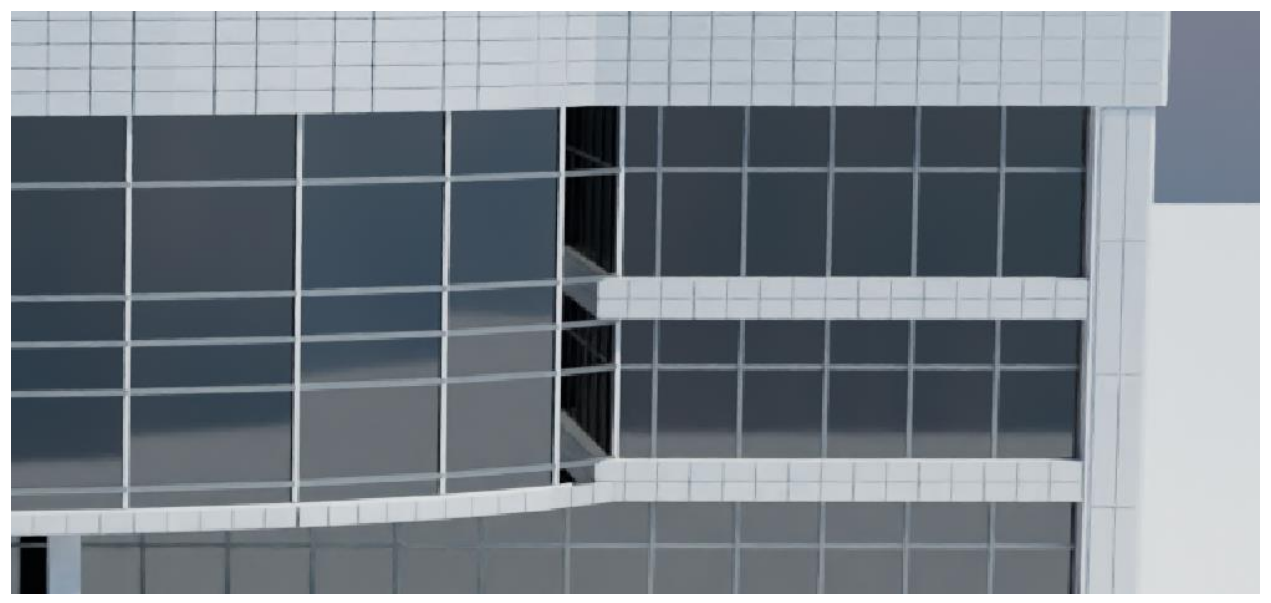

Рисунок 3.15 – Вигляд дзеркального матеріалу

Metal\_White (металевий білий) - це матеріал, що імітує вигляд білого металу. Він використовується для створення реалістичних поверхонь, які нагадують білий метал або матеріал з білим покриттям.

Металевий білий є універсальним матеріалом, який можна використовувати для різних типів об'єктів. Він добре поєднується з іншими матеріалами і кольорами, що дозволяє створювати різноманітні комбінації для моделей.

Використовуємо для моделювання плитки.

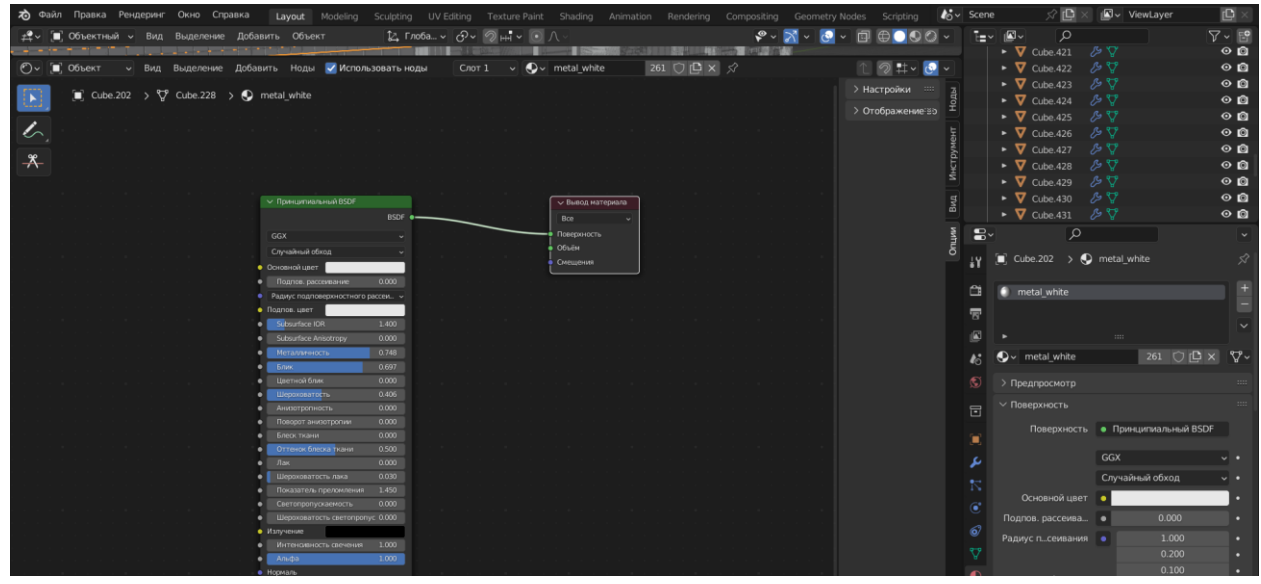

Рисунок 3.15 – Налаштування матеріалу Metal\_White

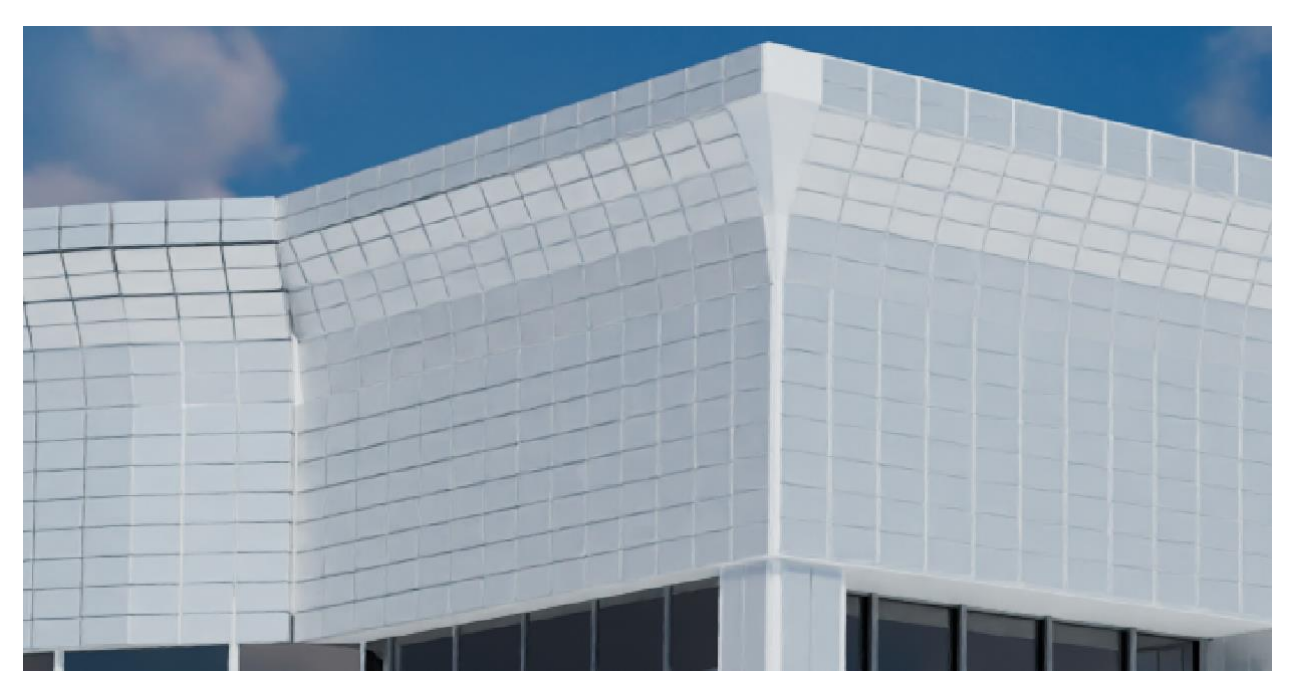

Рисунок 3.16 – Вигляд матеріалу Metal\_White

Metal\_Dark використовується для створення візуально привабливих та реалістичних 3D-моделей з елементами темного металу. Цей матеріал додає стиль та глибину до об'єктів і робить їх більш виразними й естетично привабливими. Використовуємо для моделювання поручнів та обрамлення на вікнах.

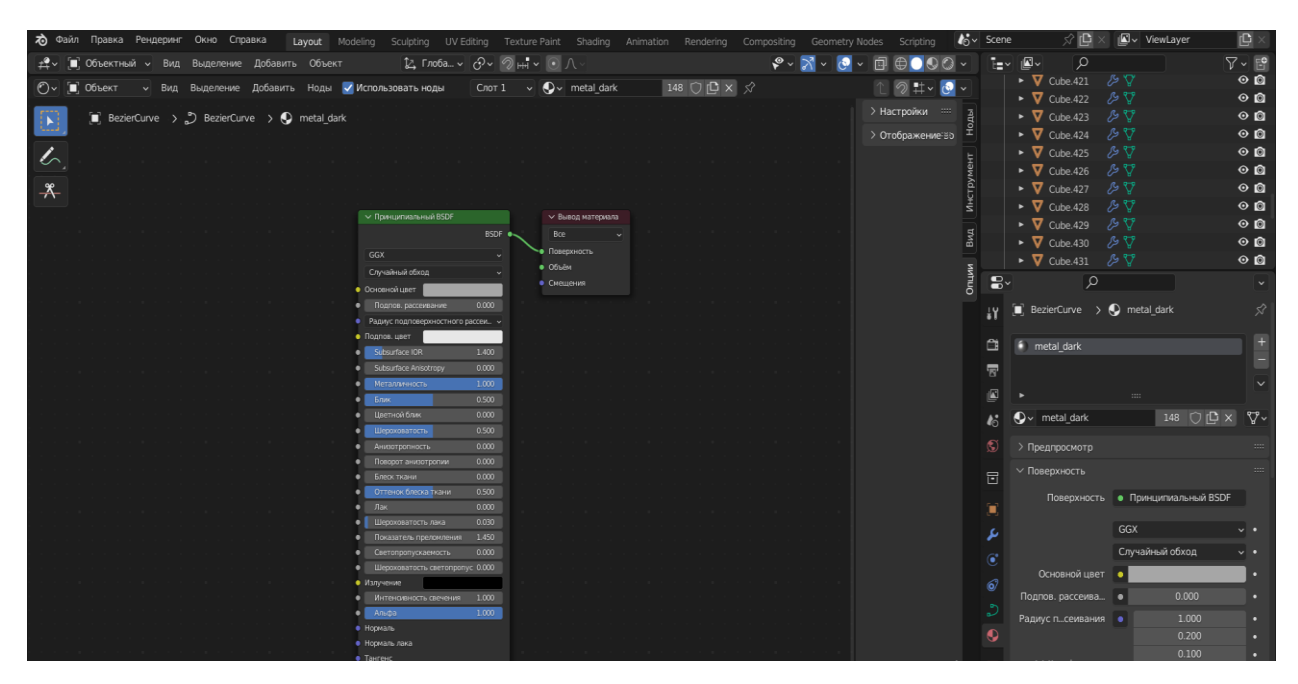

Рисунок 3.17 – Налаштування матеріалу Metal\_Dark

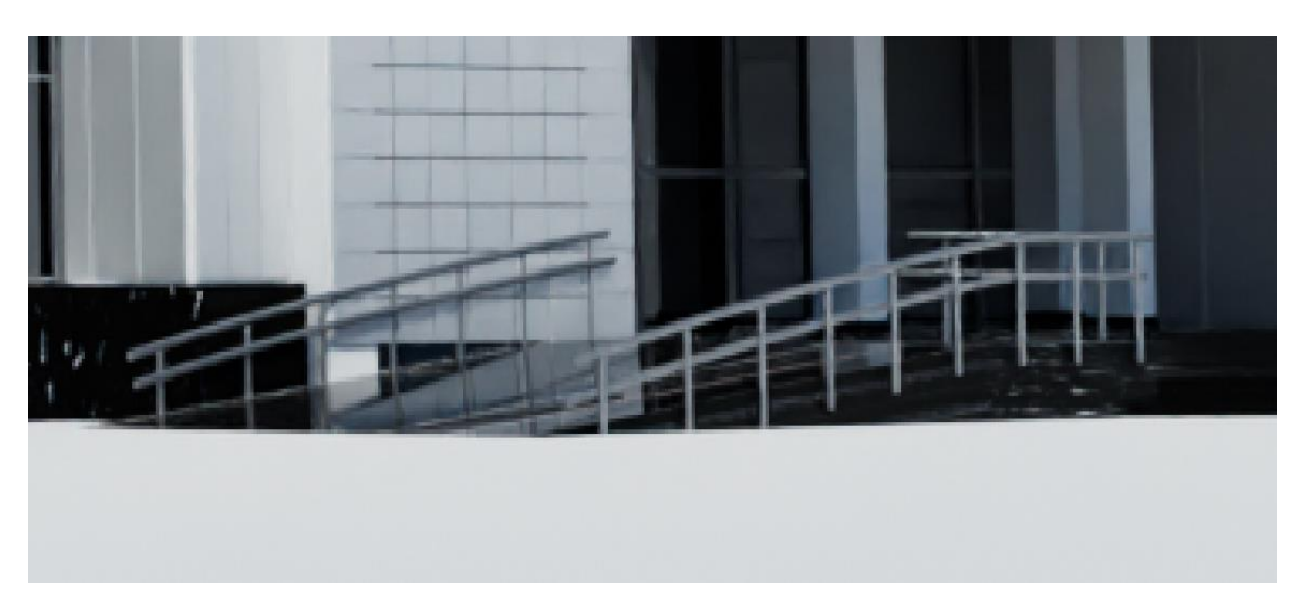

Рисунок 3.18 – Вигляд матеріалу Metal\_Dark

## **3.3 Візуалізація**

<span id="page-33-0"></span>Cycles - це вбудований рушій рендерингу у Blender, який використовує алгоритм трасування променів для створення фотореалістичних зображень 3D-сцен. Особливість Cycles полягає у тому, що він використовує фізично засновану модель освітлення, що дозволяє створювати детальні та реалістичні візуалізації.

Основні характеристики та можливості Cycles включають:

1.Трасування променів: Cycles використовує метод трасування променів для розрахунку освітлення сцени. Він випромінює промені з камери, які взаємодіють з об'єктами сцени, відбиваються, ламаються та розсіюються, що створює реалістичні ефекти світла та тіней.

2.Глобальне освітлення: Cycles враховує глобальне освітлення в сцені, включаючи пряме світло, відбиття, розсіяність та тіні. Це дозволяє створювати м'які та реалістичні переходи між світлом та тінями, що додає глибини та об'єму до зображень.

3. Матеріали та шейдери: Cycles має розширений набір матеріалів та шейдерів, що дозволяють налаштовувати властивості поверхонь об'єктів. Ви можете встановлювати параметри кольору, прозорості, блиску, відбивання та інших характеристик матеріалу для досягнення бажаного візуального ефекту.

4. Висока якість рендерингу: Cycles відомий своєю високою якістю рендерингу, завдяки використанню фізично заснованих алгоритмів та розрахунків. Це дозволяє отримувати деталізовані та реалістичні зображення зі збереженням фізично коректних ефектів, таких як відбиття, преломлення та розсіювання світла.

5. Взаємодія зі Blender: Cycles є вбудованим двигуном рендерингу у Blender, що спрощує роботу зі сценою та об'єктами. Ми можемо легко переключатись між режимами моделювання та рендерингу, налаштовувати параметри рендерингу та візуалізувати результати безпосередньо у Blender.

Ці характеристики роблять Cycles потужним інструментом для створення візуалізацій у Blender, дозволяючи створювати фотореалістичні зображення зі складним освітленням, тінями та матеріалами.

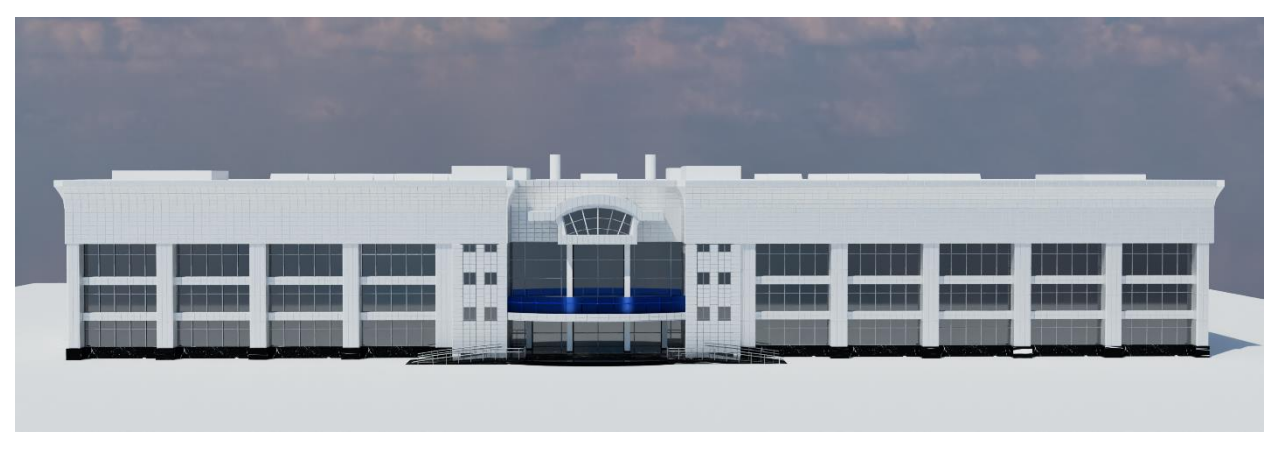

Рисунок 3.19 – Результат роботи. Задній фасад Євробазару

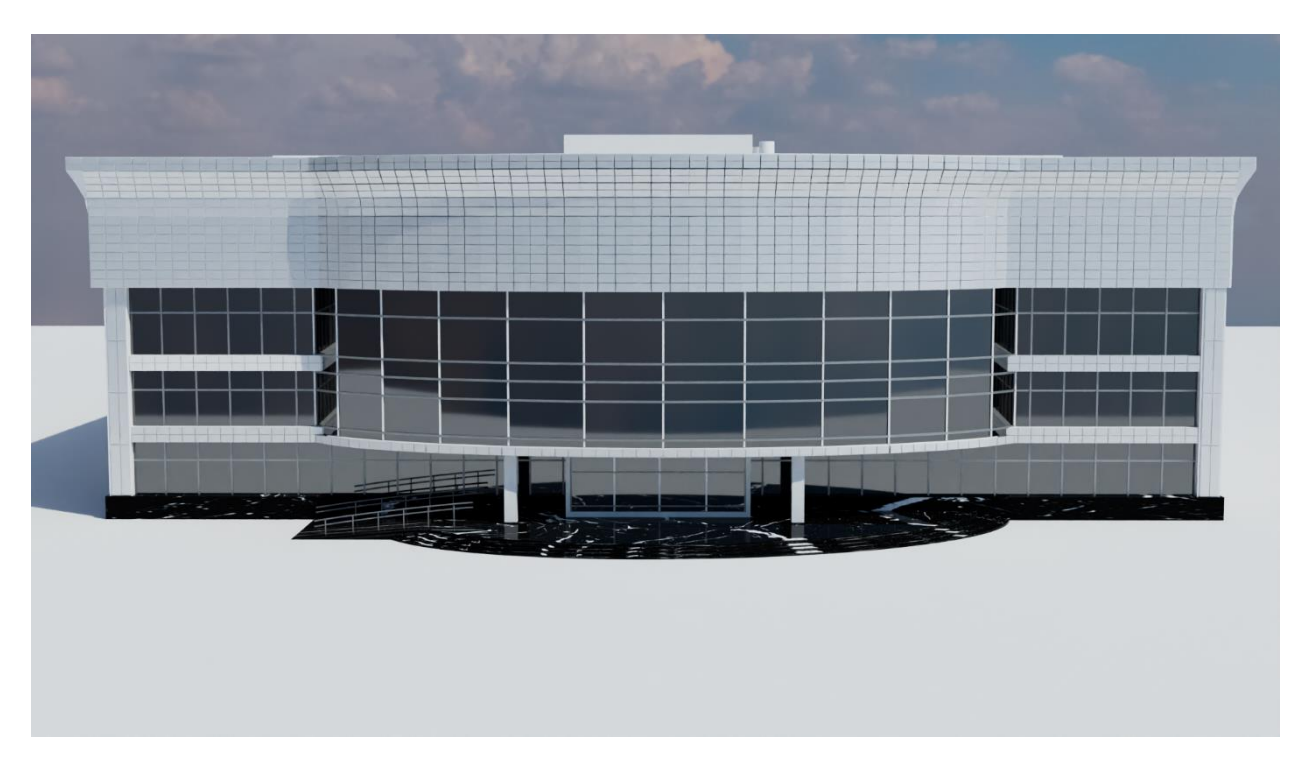

Рисунок 3.20 – Результат роботи. Головний фасад Євробазару

Отже, можна зробити висновок, що поставлену задачу успішно виконано: розроблена та візуалізована 3D-модель торгівельного центру Євробазар.

## **ВИСНОВКИ**

<span id="page-36-0"></span>Під час виконання кваліфікаційної роботи було проведено докладний аналіз предметної області, що стосується розробки 3D моделі торгівельного центру. Було проведено дослідження актуальності такого проекту і проаналізовано існуючі аналогічні проекти. Результати цього аналізу підтвердили актуальність розробки 3D моделі торгового центру.

Далі були сформульовані вимоги до моделі, враховуючи архітектурні особливості та функціональні вимоги торгівельного центру. Це дозволило визначити основні характеристики, якими має володіти розроблена модель.

Для виконання проекту були проаналізовані різні графічні редактори для моделювання. В результаті такого порівняння було обрано Blender як програмне забезпечення, що найкраще відповідає потребам проекту.

Сформульована постановка задачі та технічне завдання на виконання проекту, що визначили основні етапи та вимоги до розробки 3D моделі торгівельного центру. Також було проведено планування робіт, включаючи розподіл завдань, визначення часових рамок та ресурсів.

Було практично реалізовано модель торгівельного центру, для окремих елементів налаштовано різні матеріали, які відповідають реалістичним елементам будівлі, проведена візуалізація виконаної моделі.

Успішна побудова та візуалізація 3D моделі Євробазару виявилися корисною з точки зору представлення й розуміння архітектурних особливостей та дизайну будівлі. Ця модель дозволяє вивчати будівлю з усіх ракурсів та детально роздивлятися кожну її складову частину. Крім того, візуалізація 3D моделі Євробазару надає можливість кращого планування та аналізу просторових взаємозв'язків.

## **СПИСОК ВИКОРИСТАНОЇ ЛІТЕРАТУРИ**

<span id="page-37-0"></span>1. Alexander C. Schreyer. "Architectural Design with SketchUp: 3D Modeling, Extensions, BIM, Rendering, Making, and Scripting", 2015.

2. Matthew B. Stokes. "3D Printing for Architects with MakerBot", 2013.

3. Eugene Aubry "Rhino for Architects", 2020.

4. 3D-model [Електронний ресурс] – Режим доступу до ресурсу: [https://3d](https://3d-model.net/3d-models/3d-modeli-arhitektura/doma-kottedzhi-zdanija/60-nebolshoy-torgovyy-centr.html)[model.net/3d-models/3d-modeli-arhitektura/doma-kottedzhi-zdanija/60-nebolshoy](https://3d-model.net/3d-models/3d-modeli-arhitektura/doma-kottedzhi-zdanija/60-nebolshoy-torgovyy-centr.html)[torgovyy-centr.html](https://3d-model.net/3d-models/3d-modeli-arhitektura/doma-kottedzhi-zdanija/60-nebolshoy-torgovyy-centr.html)

5. Shopping mall exterior 3D Model [Електронний ресурс] – Режим доступу до ресурсу:<https://www.cadnav.com/3d-models/model-32634.html>

6. Юрій Жидецький. "Основи 3D-моделювання та анімації: навчальний посібник." Львів, Львівська політехніка, 2016.

7. BlenderGuru [Електронний ресурс] – Режим доступу до ресурсу: <https://www.blenderguru.com/>

8. Blender.org [Електронний ресурс] – Режим доступу до ресурсу: <https://www.blender.org/>

9. Основи тривимірного моделювання в середовищі Blender [Електронний ресурс] – Режим доступу до ресурсу: https://vseosvita.ua/library/posibnik-osnovitrivimirnogo-modeluvanna-v-seredovisi-blender-290-445586.html

10. Autodesk Maya [Електронний ресурс] – Режим доступу до ресурсу: https://www.autodesk.com/products/maya/overview?term=1-

YEAR&tab=subscription

11. Станіслав Липовський. "3D-моделювання та анімація в 3ds Max." Київ, Видавничий дім "Академія", 2019.

12. Compare the Top 3D Modeling Software of 2023 [Електронний ресурс] – Режим доступу до ресурсу: <https://sourceforge.net/software/3d-modeling/>

13. What is IDEF - Definition, Methods, and Benefits [Електронний ресурс] – Режим доступу до ресурсу: https://www.edrawsoft.com/what-is-idef.html

14. Lengyel, E. "Mathematics for 3D Game Programming and Computer Graphics."

15. Sketchfab [Електронний ресурс] – Режим доступу до ресурсу: https://sketchfab.com/

16. Autodesk Learning Channel [Електронний ресурс] – Режим доступу до ресурсу: https://www.youtube.com/user/Autodesk

17.Діаграма Ганта [Електронний ресурс] – Доступ до ресурсу: https://nachasi.com/creative/2020/09/03/gantt-chart/

18.Постановка цілей по SMART [Електронний ресурс] – Режим доступу до ресурсу: https://pdatu.edu.ua/images/vihovna-robota/psiholog/ps10.pdf

19. Guo, Y., Guo, L., Xue, X., & Feng, H. Research and application of 3D modeling technology in product design. Journal of Physics:2021.

20. Nasri, A., & Abu Seman, N. The impact of 3D modelling on the product design process: A review. International Journal of Engineering Technology and Sciences, 2017

21. Blender Lights [Електронний ресурс] – Режим доступу до ресурсу: https://docs.blender.org/manual/en/3.0/render/lights/index.html

22. Діаграма варіантів використання (use case diagram) [Електронний ресурс]

– Режим доступу до ресурсу: https://sites.google.com/site/anisimovkhv/ learning/pris/lecture/tema12/tema12\_2

23. Зінько Р.В. Системи 3D-моделювання. – Львів: Галицька Видавнича Спілка. 2017.

# <span id="page-39-0"></span>**ДОДАТОК А ТЕХНІЧНЕ ЗАВДАННЯ**

**на створення графічного продукту «Візуалізація 3D моделі торгівельного центру»**

**Суми 2023**

# **1 ПРИЗНАЧЕННЯ Й МЕТА СТВОРЕННЯ 3D МОДЕЛІ ТОРГІВЕЛЬНОГО ЦЕНТРУ 1.1 Призначення 3D моделі**

Візуалізація та презентація проекту дозволить створити реалістичну візуалізацію та віртуальний тур по торгівельному центру. Це допоможе розробникам, інвесторам та клієнтам краще розуміти концепцію та архітектурні особливості будівлі. 3D модель може бути використана для створення рекламних матеріалів, таких як фото-реалістичні зображення, відеоролики або інтерактивні презентації, що демонструють привабливість та особливості торговельного центру. Вони можуть бути використані для просування проекту, привертання інвесторів або приваблення майбутніх орендарів.

#### **1.2Мета створення 3D моделі**

3D модель торгівельного центру служить для візуалізації, дизайну, маркетингу, аналізу та управління, що допомагає покращити сприйняття проекту, оптимізувати роботу торгівельного центру та привернути зацікавлених сторін.

#### **1.3 Цільова аудиторія**

Цільова аудиторія торгівельного центру може бути різноманітною, в залежності від специфіки та орієнтації цього конкретного торгівельного об'єкту. Основні групи, які можуть зацікавитися 3D моделлю торговельного центру, включають: розробників та інвесторів, покупців та споживачів, маркетологів та орендарів.

# **2 ВИМОГИ ДО 3D ЛОКАЦІЇ 2.1 Вимоги до 3D локації в цілому**

Основні вимоги до 3D моделі торгового центру включають:

1. Реалістичність: Модель повинна бути якомога більш реалістичною, з точним відображенням архітектурних деталей, елементів дизайну, освітлення та матеріалів.

2. Пропорції та масштаб: Модель повинна точно відповідати реальним пропорціям та масштабам торгового центру, з урахуванням розміщення магазинів, кафе, проходів та інших елементів.

3. Матеріали та текстури: Модель може містити правильно налаштовані матеріали та текстури, щоб передати реалістичність поверхней, таких як дерево, скло, метал тощо.

4. Сумісність та доступність: Модель повинна бути створена в форматі, який підтримується популярними програмами для візуалізації та моделювання, і має бути доступна для використання та редагування різними спеціалістами, які працюють над проектом.

### **2.2 Вимоги до функції моделі**

Модель повинна достовірно відображати архітектурні особливості торгового центру, такі як розміщення, форма та розміри будівель, локація входів та виходів, місця для паркування та інші важливі деталі.

#### **2.3 Вимоги до програмного та апаратного забезпечення**

1. 3D-моделювання та візуалізація: Необхідне програмне забезпечення для створення, редагування та візуалізації 3D моделі Blender.

2. Підтримка форматів файлів: Програмне забезпечення повинно підтримувати імпорт та експорт різних форматів файлів, таких як OBJ, FBX, STL, DWG, для зручної обміну даними та сумісності з іншими програмами.

### **2.4 Вимоги до збереження інформації**

Модель повинна бути збережена у підтримуваному форматі файлу, щоб забезпечити зручну обміну даними з іншими програмами та користувачами. Популярними форматами є OBJ, FBX, STL, а також формати, специфічні для конкретних програм.

#### **2 Структура 3D моделі**

### **3.1 Наповнення 3D моделі**

Наповнення 3D моделі торгового центру включає додавання різних елементів і деталей, які репрезентують реальний об'єкт. Основна мета наповнення полягає в тому, щоб зробити модель більш реалістичною та деталізованою. 3D-модель Євробазару повинна включати всі необхідні елементи будівлі, такі як стіни, двері, вікна, дах, стовпи та колони, поручні та сходи, а також різноманітні декоративні архітектурні деталі.

### **3.2 Дизайн та структура 3D локації**

Дизайн та структура 3D локації торгового центру включають розташування і організацію різних елементів та зон всередині моделі.

Основна мета полягає в створенні логічної та функціональної структури, яка відображає реальну архітектуру торгового центру та забезпечує зручний та привабливий дизайн для користувачів.

## **3.3. Склад і зміст робіт зі створення 3D моделі**

Створення 3D моделі включає наступні етапи та види робіт:

Збір вихідних даних:

Отримання детальної інформації про об'єкт або сцену, яку потрібно моделювати.

Збір фотографій, креслень, схем або інших візуальних матеріалів, що допоможуть у точному відтворенні об'єкта.

• Моделювання:

Створення геометричної моделі об'єкта, використовуючи 3D редактор. Врахування пропорцій, розмірів, форм та деталей об'єкта.

Текстурування:

Додавання текстур до поверхонь моделі, що відтворюють матеріали, такі як дерево, камінь, метал, тканина тощо.

Освітлення:

Налаштування освітлення в сцені, включаючи розташування джерел світла та типи освітлення.

Створення відповідного настрою та атмосфери за допомогою освітлення.

Візуалізація та рендеринг:

Виконання візуалізації моделі з використанням відповідних налаштувань рендерингу.

Отримання фінального зображення моделі.

## <span id="page-44-0"></span>**ДОДАТОК Б ПЛАНУВАННЯ РОБІТ**

#### **Б.1 Ідентифікація мети роботи**

Продуктом дипломної роботи є створення та візуалізація 3D моделі торгівельного центру Євробазар.

SMART-метод є абревіатурою, що вказує на п'ять критеріїв, які допомагають сформулювати конкретні та досяжні цілі і завдання. Кожна літера у скороченні SMART відповідає певному критерію:

- Specific: Цілі повинні бути чіткими та конкретними, без двозначності або неоднозначності.
- Measurable: Цілі повинні бути вимірювані, так щоб можна було оцінити прогрес та досягнення.
- Achievable: Цілі повинні бути реалістичними та досяжними з урахуванням наявних ресурсів та обмежень.
- Relevant: Цілі повинні бути відповідними та зв'язаними зі стратегією, місією або контекстом проекту чи завдання.
- Time-bound: Цілі повинні мати конкретний термін досягнення або дедлайн.

| Specific   | Створення 3D моделі торгівельного центру Євробазар                                                                                                    |  |  |
|------------|----------------------------------------------------------------------------------------------------|--|--|
| Measurable | Вимоги до моделі повинні бути чіткими та вимірюваними.<br>Наприклад, кількість деталей та об'єктів в моделі, точність<br>пропорцій та масштабування, реалістичність матеріалів та<br>освітлення.                                   |  |  |
| Achievable | Розробка 3D моделі торівельного центру повинна бути<br>реалістичною та досяжною з урахуванням наявних ресурсів,<br>які можуть включати людські ресурси, програмне<br>забезпечення, обладнання та доступність джерел<br>інформації. |  |  |
| Revelant   | Розробка 3D моделі торговельного центру повинна<br>відповідати потребам проекту та бути значущою для його<br>цілей. Модель повинна бути відповідною до архітектурних<br>планів та вимог клієнта.                                   |  |  |
| Time-bound | Розробка 3D моделі торгівельного центру повинна бути<br>завершена відповідно до визначеного графіку.                                                                                                    |  |  |

Таблиця Б.1 – Деталізація мети проекту методом SMART

### **Б.2 Планування змісту робіт**

Work Breakdown Structure (WBS) - це інструмент проектного менеджменту, який дозволяє розбити проект на менші, більш керовані та керовані елементи робіт. WBS відображає ієрархічну структуру проекту, де великі завдання розбиваються на менші підзавдання, які в свою чергу можуть бути поділені на ще більш детальні елементи. Діаграма WBS зображена на рис. Б.1.

Після проведення декомпозиції, наступним кроком є розробка організаційної структури виконавців, відомої як Organizational Breakdown Structure (OBS). OBS є графічною структурою, яка відображає учасників або відповідальних осіб, що беруть участь у виконанні проекту.

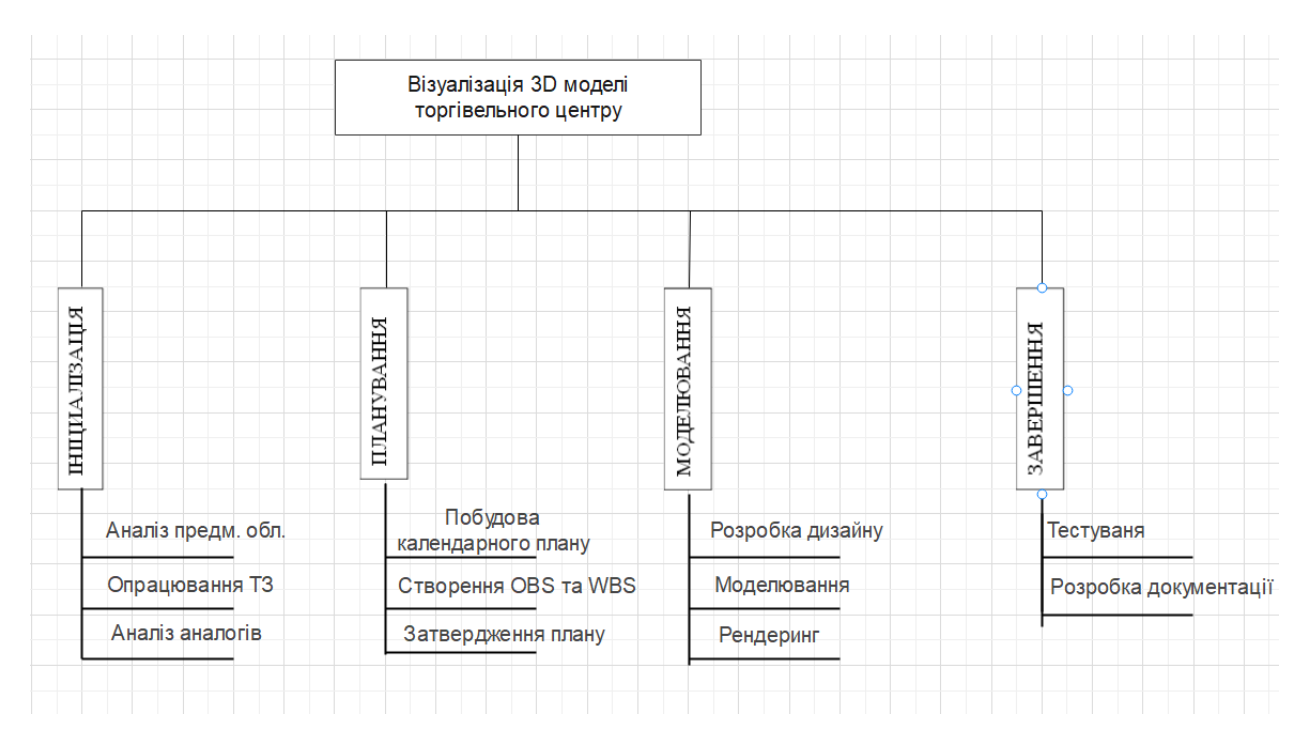

Рисунок Б.1 – Діаграма WBS

Організаційна структура виконавців сприяє впорядкуванню команди проекту, покращенню комунікації та забезпеченню успішної реалізації проекту. Вона є важливим елементом управління проектами і допомагає забезпечити ефективну співпрацю та досягнення поставлених цілей. Діаграма OBS зображена на рис. Б.2. Список виконавців знаходиться в табл. Б.2.

### **Б.3 Діаграма Ганта**

Діаграма Ганта є важливим інструментом управління проектами, оскільки вона надає візуальне відображення робіт, термінів та послідовності завдань у проекті. Вона допомагає проектній команді та керівникам проектів в керуванні та плануванні робіт, забезпечує структуру та організованість процесу реалізації проекту.

Календарний план проекту представлено на рисунку Б.3.

|                                   | Візуалізація 3D моделі<br>торгівельного центру |                                               |                                        |
|-----------------------------------|------------------------------------------------|-----------------------------------------------|----------------------------------------|
| Шелкопляс А.Д.<br>- Баранова I.B. | Шелкопляс А.Д<br>Баранова І.В.                 | Шелкопляс А.Д.<br>Баранова I.В.<br>Шелкопляс. | ₫.<br>ற்<br>⋖<br>Баранова<br>Шелкопляс |
|                                   |                                                |                                               |                                        |
| Шелкопляс А.Д.<br>Баранова I.В.   | Шелкопляс А.Д.                                 | Шелкопляс А.Д.<br>Баранова I.В.               | Шелкопляс А.Д.                         |
| Шелкопляс А.Д.                    | Шелкопляс А.Д.                                 | Шелкопляс А.Д.                                | Шелкопляс А.Д.<br><b>Баранова</b> I.В. |
| Шелкопляс А.Д.                    | Шелкопляс А.Д.<br><b>Баранова І.В.</b>         | Шелкопляс А.Д.                                |                                        |

Рисунок Б.2 – Діаграма ОBS

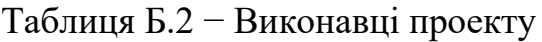

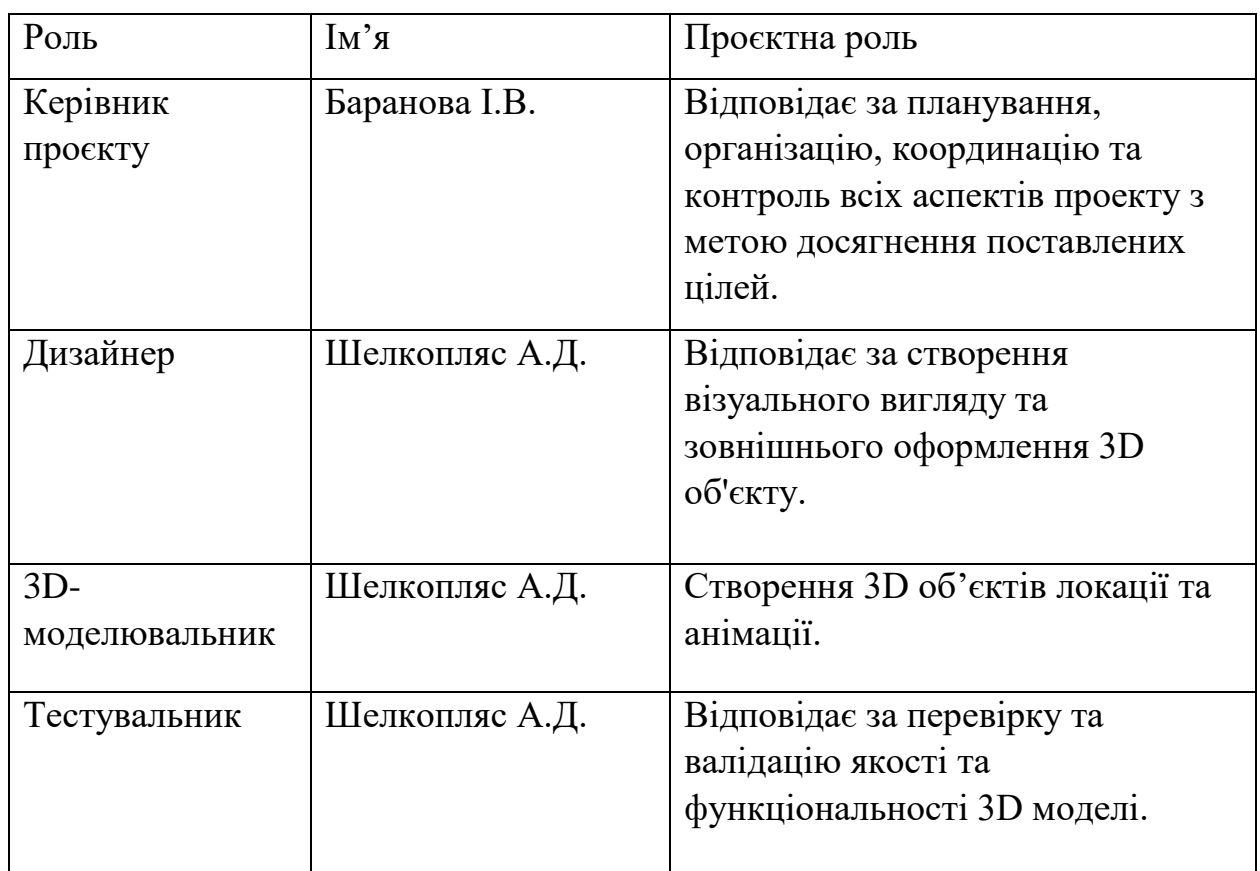

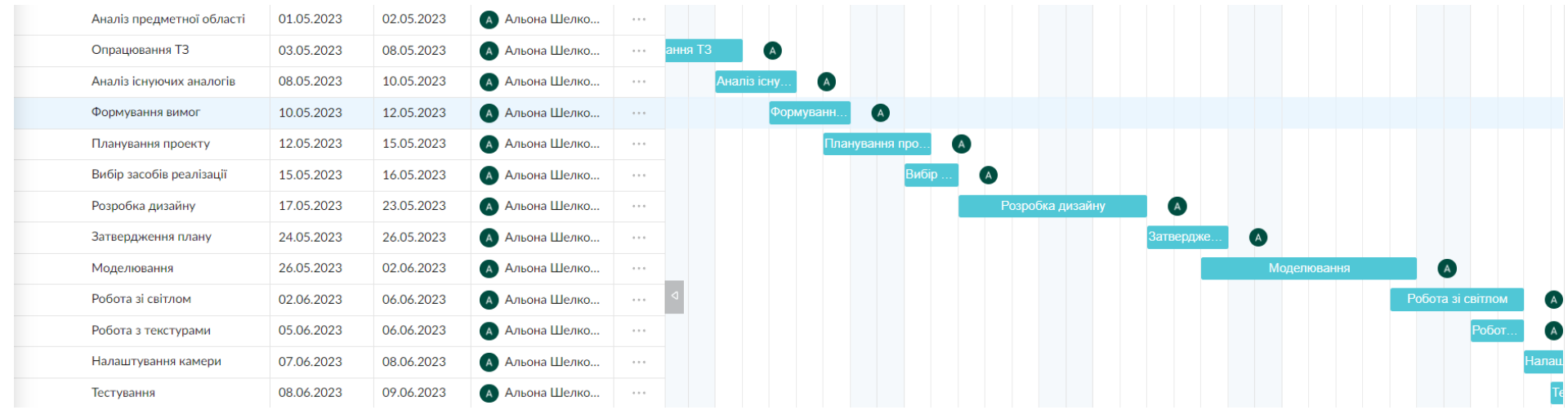

Рисунок Б.3 – Діаграма Ганта

## **Б.4 Аналіз ризиків**

Проведемо процес виявлення, оцінки, аналізу та управління потенційними небезпеками та загрозами, які можуть вплинути на успішність проєкту. Під час аналізу ризиків ідентифікуються можливі ризики, оцінюється їх ймовірність та вплив, а також розробляються стратегії та плани для їхнього управління. Аналіз ризиків допомагає зрозуміти потенційні загрози і вжити заходи для зменшення ймовірності виникнення проблем та максимізації можливостей успіху. В результаті проведення аналізу ризиків можна приймати обґрунтовані рішення та планувати дії з мінімізації впливу ризиків на проєкт.

Таблиця Б.3 − Шкала оцінювання ймовірності виникнення та впливу ризику на виконання проекту

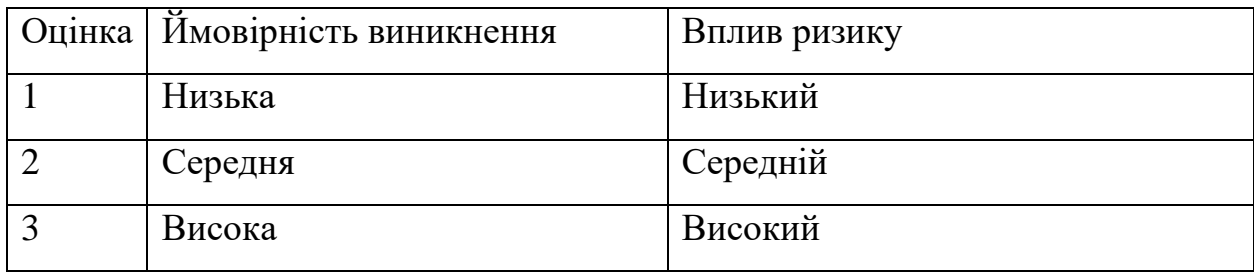

Таблиця Б.4 − Матриця ймовірності виникнення ризиків та впливу ризику

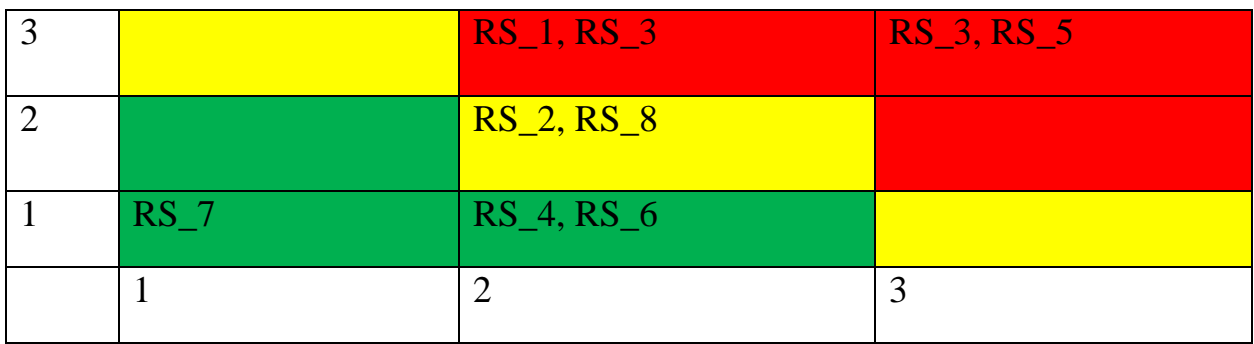

- зелений колір прийнятні ризики;
- жовтий колір виправданні ризики;
- червоний колір недопустимі ризики.

| $N_2$ | Назва       | Межі              | Ризики, які входять |
|-------|-------------|-------------------|---------------------|
|       |             |                   | (номера)            |
|       | Прийнятні   | $1 \leq R \leq 2$ | 4,7,6               |
| ⌒     | Виправдані  | $3 < R \leq 4$    |                     |
| 2     | Недопустимі | $6 < R \leq 9$    | 1,3,5,8             |

Таблиця Б.5 − Шкала оцінювання за рівнем ризику

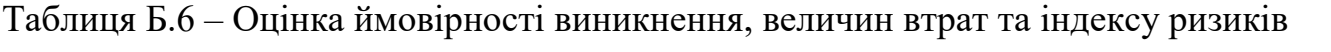

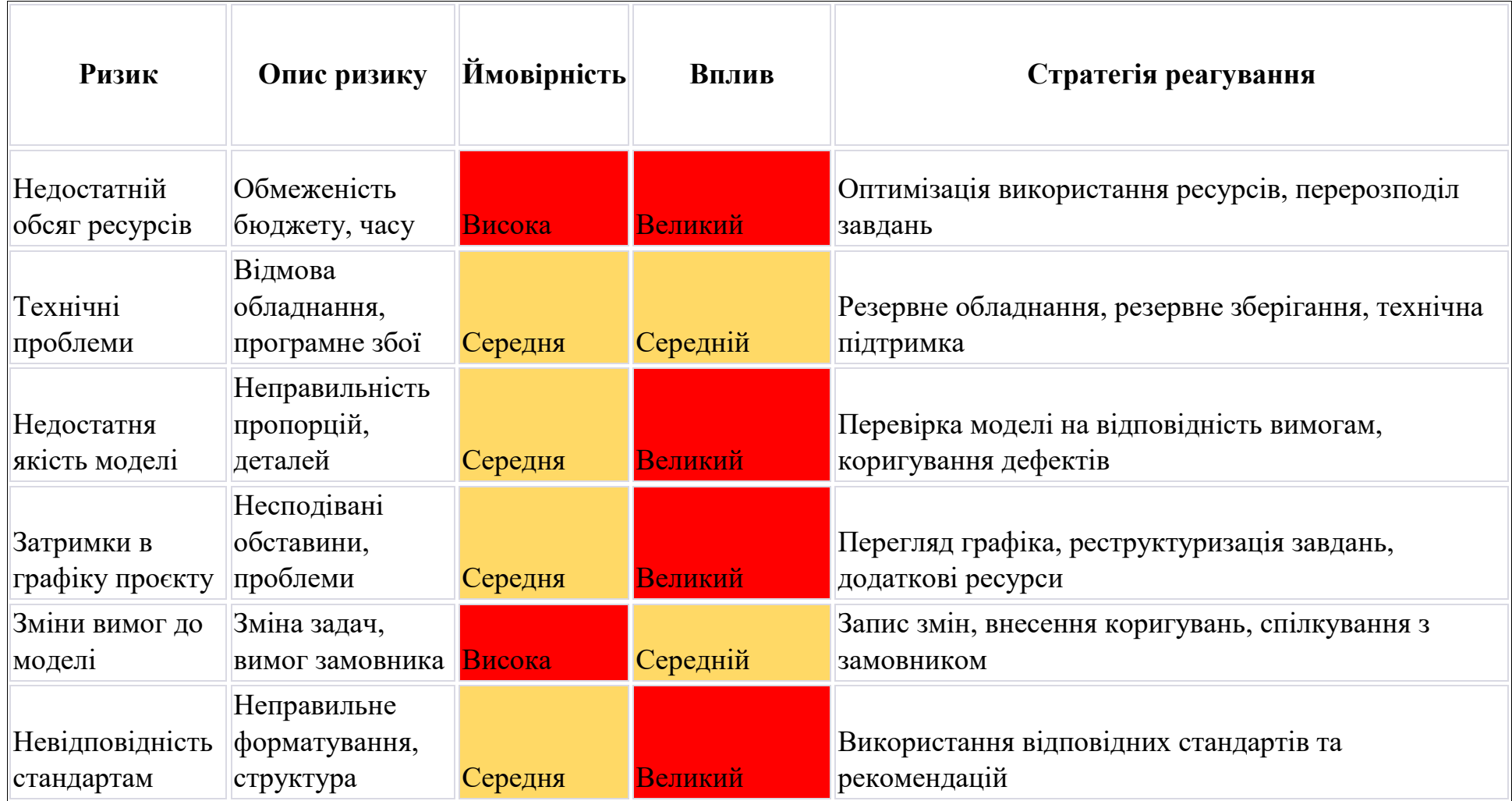